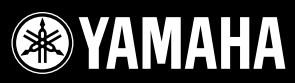

 $\overline{A}$ 

PORTATONE

しんこう

# PORTATONE PSR-5500C

**Owner's Manual Bedienungsanleitung Mode d'emploi Manual de instrucciones**

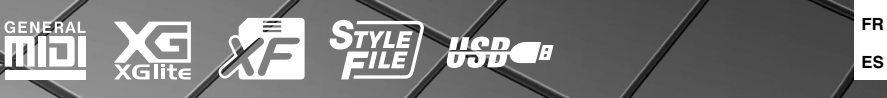

 $Espan$ 

**FR DE EN**

## **SPECIAL MESSAGE SECTION**

This product utilizes batteries or an external power supply (adapter). DO NOT connect this product to any power supply or adapter other than one described in the manual, on the name plate, or specifically recommended by Yamaha.

This product should be used only with the components supplied or; a cart, rack, or stand that is recommended by Yamaha. If a cart, etc., is used, please observe all safety markings and instructions that accompany the accessory product.

#### **SPECIFICATIONS SUBJECT TO CHANGE:**

The information contained in this manual is believed to be correct at the time of printing. However, Yamaha reserves the right to change or modify any of the specifications without notice or obligation to update existing units.

This product, either alone or in combination with an amplifier and headphones or speaker/s, may be capable of producing sound levels that could cause permanent hearing loss. DO NOT operate for long periods of time at a high volume level or at a level that is uncomfortable. If you experience any hearing loss or ringing in the ears, you should consult an audiologist.

IMPORTANT: The louder the sound, the shorter the time period before damage occurs.

#### **NOTICE:**

Service charges incurred due to a lack of knowledge relating to how a function or effect works (when the unit is operating as designed) are not covered by the manufacturer's warranty, and are therefore the owners responsibility. Please study this manual carefully and consult your dealer before requesting service.

#### **ENVIRONMENTAL ISSUES:**

Yamaha strives to produce products that are both user safe and environmentally friendly. We sincerely believe that our products and the production methods used to produce them, meet these goals. In keeping with both the letter and the spirit of the law, we want you to be aware of the following:

#### **Battery Notice:**

This product MAY contain a small non-rechargeable battery which (if applicable) is soldered in place. The average life span of this type of battery is approximately five years. When replacement becomes necessary, contact a qualified service representative to perform the replacement.

92-BP (bottom)

This product may also use "household" type batteries. Some of these may be rechargeable. Make sure that the battery being charged is a rechargeable type and that the charger is intended for the battery being charged.

When installing batteries, do not mix batteries with new, or with batteries of a different type. Batteries MUST be installed correctly. Mismatches or incorrect installation may result in overheating and battery case rupture.

#### **Warning:**

Do not attempt to disassemble, or incinerate any battery. Keep all batteries away from children. Dispose of used batteries promptly and as regulated by the laws in your area. Note: Check with any retailer of household type batteries in your area for battery disposal information.

#### **Disposal Notice:**

Should this product become damaged beyond repair, or for some reason its useful life is considered to be at an end, please observe all local, state, and federal regulations that relate to the disposal of products that contain lead, batteries, plastics, etc. If your dealer is unable to assist you, please contact Yamaha directly.

#### **NAME PLATE LOCATION:**

The name plate is located on the bottom of the product. The model number, serial number, power requirements, etc., are located on this plate. You should record the model number, serial number, and the date of purchase in the spaces provided below and retain this manual as a permanent record of your purchase.

#### **Model**

**Serial No.**

#### **Purchase Date**

## **PLEASE KEEP THIS MANUAL**

## **FCC INFORMATION (U.S.A.)**

- **1. IMPORTANT NOTICE: DO NOT MODIFY THIS UNIT!** This product, when installed as indicated in the instructions contained in this manual, meets FCC requirements. Modifications not expressly approved by Yamaha may void your authority, granted by the FCC, to use the product.
- **2. IMPORTANT:** When connecting this product to accessories and/ or another product use only high quality shielded cables. Cable/s supplied with this product MUST be used. Follow all installation instructions. Failure to follow instructions could void your FCC authorization to use this product in the USA.
- **3. NOTE:** This product has been tested and found to comply with the requirements listed in FCC Regulations, Part 15 for Class "B" digital devices. Compliance with these requirements provides a reasonable level of assurance that your use of this product in a residential environment will not result in harmful interference with other electronic devices. This equipment generates/uses radio frequencies and, if not installed and used according to the instructions found in the users manual, may cause interference harmful to the operation of other electronic devices. Compliance with FCC regulations does

\* This applies only to products distributed by YAMAHA CORPORATION OF AMERICA. (class B)

#### **OBSERVERA!**

Apparaten kopplas inte ur växelströmskällan (nätet) så länge som den ar ansluten till vägguttaget, även om själva apparaten har stängts av.

**ADVARSEL:** Netspæendingen til dette apparat er IKKE afbrudt, sålæenge netledningen siddr i en stikkontakt, som er t endt — også selvom der or slukket på apparatets afbryder.

**VAROITUS:** Laitteen toisiopiiriin kytketty käyttökytkin ei irroita koko laitetta verkosta.

(standby)

This product contains a high intensity lamp that contains a small amount of mercury. Disposal of this material may be regulated due to environmental considerations. For disposal information in the United States, refer to the Electronic Industries Alliance web site: www.eiae.org

This applies only to products distributed by YAMAHA CORPORATION OF AMERICA. (mercury)

**IMPORTANT NOTICE FOR THE UNITED KINGDOM Connecting the Plug and Cord**

IMPORTANT. The wires in this mains lead are coloured in accordance with the following code:

BLUE : NEUTRAL BROWN : LIVE

As the colours of the wires in the mains lead of this apparatus may not correspond with the coloured makings identifying the terminals in your plug proceed as follows: The wire which is coloured BLUE must be connected to the terminal which is marked with the letter N or coloured BLACK.

The wire which is coloured BROWN must be connected to the terminal which is marked with the letter L or coloured RED. Making sure that neither core is connected to the earth terminal of the

three pin plug.

• This applies only to products distributed by Yamaha-Kemble Music (U.K.) Ltd. (2 wires)

not guarantee that interference will not occur in all installations. If this product is found to be the source of interference, which can be determined by turning the unit "OFF" and "ON", please try to eliminate the problem by using one of the following measures:

Relocate either this product or the device that is being affected by the interference.

Utilize power outlets that are on different branch (circuit breaker or fuse) circuits or install AC line filter/s.

In the case of radio or TV interference, relocate/reorient the antenna. If the antenna lead-in is 300 ohm ribbon lead, change the lead-in to co-axial type cable.

If these corrective measures do not produce satisfactory results, please contact the local retailer authorized to distribute this type of product. If you can not locate the appropriate retailer, please contact Yamaha Corporation of America, Electronic Service Division, 6600 Orangethorpe Ave, Buena Park, CA90620

The above statements apply ONLY to those products distributed by Yamaha Corporation of America or its subsidiaries.

# **PRECAUTIONS D'USAGE**

## *PRIERE DE LIRE ATTENTIVEMENT AVANT DE PROCEDER A TOUTE MANIPULATION*

\* Rangez soigneusement ce manuel pour pouvoir le consulter ultérieurement.

## *AVERTISSEMENT*

**Veillez à toujours observer les précautions élémentaires énumérées ci-après pour éviter de graves blessures, voire la mort, causées par l'électrocution, les courts-circuits, dégâts, incendie et autres accidents. La liste des précautions données ci-dessous n'est pas exhaustive :**

#### **Alimentation/adaptateur secteur CA**

- Utilisez seulement la tension requise par l'instrument. Celle-ci est imprimée sur la plaque du constructeur de l'instrument.
- Utilisez seulement l'adaptateur spécifié (PA-301, PA-300 ou un adaptateur équivalent conseillé par Yamaha). L'emploi d'un mauvais adaptateur risque d'endommager l'instrument ou d'entraîner une surchauffe.
- Vérifiez périodiquement l'état de la prise électrique, dépoussiérez-la et nettoyez-la.
- Ne laissez pas l'adaptateur CA d'alimentation à proximité des sources de chaleur, telles que radiateurs et appareils chauffants. Evitez de tordre et plier excessivement le cordon ou de l'endommager de façon générale, de même que de placer dessus des objets lourds ou de le laisser traîner là où l'on marchera dessus ou se prendra les pieds dedans ; ne déposez pas dessus d'autres câbles enroulés.

## **Ne pas ouvrir**

• N'ouvrez pas l'instrument, ni tenter d'en démonter les éléments internes ou de les modifier de quelque façon que ce soit. Aucun des éléments internes de l'instrument ne prévoit d'intervention de l'utilisateur. Si l'instrument donne des signes de mauvais fonctionnement, mettez-le immédiatement hors tension et donnez-le à réviser au technicien Yamaha.

#### **Avertissement en cas de présence d'eau**

- Evitez de laisser l'instrument sous la pluie, de l'utiliser près de l'eau, dans l'humidité ou lorsqu'il est mouillé. N'y déposez pas des récipients contenant des liquides qui risquent de s'épancher dans ses ouvertures.
- Ne touchez jamais une prise électrique avec les mains mouillées.

#### **Avertissement en cas de feu**

• Ne déposez pas d'articles allumés, tels que des bougies, sur l'appareil. Ceux-ci pourraient tomber et provoquer un incendie.

#### **En cas d'anomalie**

• Si le cordon de l'adaptateur CA s'effiloche ou est endomagé ou si vous constatez une brusque perte de son en cours d'interprétation, ou encore si vous décèlez une odeur insolite, voire de la fumée, coupez immédiatement l'interrupteur principal, retirez la fiche de la prise et donnez l'instrument à réviser par un technicien Yamaha.

## *ATTENTION*

**Veillez à toujours observer les précautions élémentaires ci-dessous pour éviter à soi-même et à son entourage des blessures corporelles, de détériorer l'instrument ou le matériel avoisinant. La liste de ces précautions n'est pas exhaustive :**

#### **Alimentation/adaptateur secteur CA**

- Veillez à toujours saisir la fiche elle-même, et non le câble, pour la retirer de l'instrument ou de la prise d'alimentation.
- Débranchez l'adaptateur secteur dès que vous n'utilisez plus l'instrument ou en cas d'orage (éclairs et tonnerre).
- N'utilisez pas de connecteur multiple pour brancher l'instrument sur une prise électrique du secteur. Cela risque d'affecter la qualité du son ou éventuellement de faire chauffer la prise.

## **Emplacement**

• N'abandonnez pas l'instrument dans un milieu trop poussiéreux ou un local soumis à des vibrations. Evitez également les froids et chaleurs extrêmes (exposition directe au soleil, près d'un chauffage ou dans une voiture exposée en plein soleil) qui risquent de déformer le panneau ou d'endommager les éléments internes.

- N'utilisez pas l'instrument à proximité d'une TV, d'une radio, d'un équipement stéréo, d'un téléphone portable ou d'autres appareils électriques. En effet, l'instrument, la TV ou la radio pourraient produire des interférences.
- N'installez pas l'instrument dans une position instable où il risquerait de se renverser.
- Débranchez tous les câbles connectés, y compris celui de l'adaptateur, avant de déplacer l'instrument.
- Lors de la configuration du produit, assurez-vous que la prise secteur que vous utilisez est facilement accessible. En cas de problème ou de dysfonctionnement, coupez directement l'alimentation et retirez la fiche de la prise. Même lorsque le produit est hors tension, une faible quantité d'électricité circule toujours dans l'instrument. Si vous n'utilisez pas le produit pendant une longue période, veillez à débrancher le cordon d'alimentation de la prise murale.
- Utilisez uniquement le pied spécifié pour l'instrument. Pour la fixation du pied ou du bâti, utilisez seulement les vis fournies par le fabricant, faute de quoi vous risquez d'endommager les éléments internes ou de voir se renverser l'instrument.

#### **Connexions**

• Avant de raccorder l'instrument à d'autres éléments électroniques, mettez ces derniers hors tension. Et avant de mettre sous/hors tension tous les éléments, veillez à toujours ramener le volume au minimum. En outre, veillez à régler le volume de tous les composants au minimum et à augmenter progressivement le volume sonore des instruments pour définir le niveau d'écoute désiré.

#### **Entretien**

• Utilisez un linge doux et sec pour le nettoyage de l'instrument. N'utilisez jamais de diluants de peinture, solvants, produits d'entretien ou tampons de nettoyage imprégnés de produits chimiques.

#### **Précautions d'utilisation**

- N'insérez jamais d'objet en papier, métallique ou autre dans les fentes du panneau ou du clavier. Si c'est le cas, mettez immédiatement l'appareil hors tension et débranchez le cordon d'alimentation de la prise secteur. Faites ensuite contrôler l'appareil par une personne qualifiée du service Yamaha.
- Ne déposez pas d'objets de plastique, de vinyle ou de caoutchouc sur l'instrument, ce qui risque de décolorer le panneau ou le clavier.
- Ne vous appuyez pas sur l'instrument et n'y déposez pas des objets lourds. Ne manipulez pas trop brutalement les boutons, commutateurs et connecteurs.
- N'utilisez pas l'instrument/le périphérique ou le casque trop longtemps à des volumes trop élevés, ce qui risque d'endommager durablement l'ouïe. Si vous constatez une baisse de l'acuité auditive ou des sifflements d'oreille, consultez un médecin sans tarder.

#### **Sauvegarde des données**

#### **Enregistrement et sauvegarde des données**

• Les réglages de panneau de certains types de données sont perdus lors de la mise hors tension de l'instrument. Sauvegardez les données que vous souhaitez conserver dans la mémoire de registration (page 67). Les données enregistrées peuvent être perdues à la suite d'un dysfonctionnement ou d'une opération incorrecte. Sauvegardez les données importantes sur un périphérique de stockage USB ou un périphérique externe tel qu'un ordinateur (pages 76, 87).

#### **Sauvegarde sur le périphérique de stockage USB ou le support externe**

• Pour éviter toute perte de données due à un support endommagé, nous vous recommandons d'enregistrer vos données importantes sur deux supports de stockage USB ou externes différents.

Yamaha n'est pas responsable des détériorations causées par une utilisation impropre de l'instrument ou par des modifications apportées par l'utilisateur, pas plus qu'il ne peut couvrir les données perdues ou détruites.

 $\ddot{\phantom{0}}$ 

Veillez à toujours laisser l'appareil hors tension lorsqu'il est inutilisé.

Même lorsque le commutateur est en position « STANDBY », une faible quantité d'électricité circule toujours dans l'instrument. Lorsque vous n'utilisez pas l'instrument pendant une longue période, veillez à débrancher l'adaptateur secteur de la prise murale.

Les illustrations et les écrans LCD représentés dans ce quide sont uniquement fournis à titre d'information et peuvent être légèrement différents de ceux de l'instrument.

#### ● **Marques**

- Les polices bitmap utilisées sur cet instrument ont été fournies par et sont la propriété de Ricoh Co., Ltd.
- Windows est une marque déposée de Microsoft<sup>®</sup> Corporation.
- Les noms de sociétés et de produits contenus dans ce mode d'emploi sont des marques commerciales ou des marques déposées de leurs propriétaires respectifs.

Ce produit comporte et intègre des programmes informatiques et des matériaux pour lesquels Yamaha détient des droits d'auteur ou possède une licence d'utilisation des droits d'auteurs de leurs propriétaires respectifs. Les matériaux protégés par les droits d'auteur incluent, sans s'y limiter, tous les logiciels informatiques, fichiers de style, fichiers MIDI, données WAVE, partitions musicales et enregistrements audio. Toute utilisation non autorisée de ces programmes et de leur contenu est interdite en vertu des lois en vigueur, excepté pour un usage personnel. Toute violation des droits d'auteur aura des conséquences juridiques. IL EST STRICTEMENT INTERDIT DE FAIRE, DE DISTRIBUER OU D'UTILISER DES COPIES ILLÉGALES.

La copie des données musicales disponibles dans le commerce, y compris, mais sans s'y limiter, les données MIDI et/ou audio, est strictement interdite, sauf pour un usage personnel.

## **Logos**

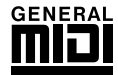

## **GM System Level 1 (Système GENERAL MIDI niveau 1)**

Le système « GM System Level 1 » constitue un ajout à la norme MIDI qui garantit que les données musicales compatibles avec le format GM peuvent être reproduites convenablement par n'importe quel générateur de sons compatible GM, quel qu'en soit le fabricant. Le logo GM est apposé sur tous les produits matériels et logiciels prenant en charge la norme GM System Level.

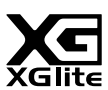

#### **XGlite**

Comme son nom l'indique, « XGlite » est une version simplifiée du format de génération de sons haut de gamme XG de Yamaha. Vous pouvez évidemment reproduire n'importe quel type de données de morceau XG à l'aide d'un générateur de sons XGlite. Cependant, n'oubliez pas que la reproduction de certains morceaux peut être légèrement différente des données d'origine, dans la mesure où le choix des paramètres de contrôle et d'effets est plus limité.

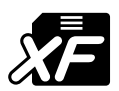

## **XF**

Le format XF de Yamaha améliore le standard SMF (Standard MIDI File) à l'aide de fonctionnalités bien plus importantes et d'une extensibilité ouverte, dans le but de conserver cette compatibilité à l'avenir. L'instrument est à même d'afficher les paroles lors de la reproduction d'un fichier XF comportant des paroles.

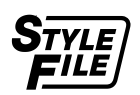

## **STYLE FILE**

Style File Format est le format de fichier de style original de Yamaha, qui utilise un système de conversion unique pour fournir un accompagnement automatique de haute qualité, reposant sur une vaste gamme de types d'accords.

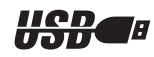

## **USB**

USB est l'abréviation de Universal Serial Bus. Il s'agit d'une interface série permettant de raccorder un ordinateur à des périphériques. Ce système autorise une « connexion à chaud » (raccordement de périphériques alors que l'ordinateur est allumé).

*Félicitations ! Nous vous remercions d'avoir choisi le Yamaha PSR-S500 PortaTone !*

*Nous vous conseillons de consulter ce mode d'emploi pour tirer le meilleur parti des nombreuses fonctions de votre nouvel instrument.*

*Prenez soin de le conserver à portée de main, même après l'avoir lu, et n'hésitez pas à le consulter lorsque vous avez besoin de mieux comprendre une opération ou une fonction quelconque.*

## Accessoires

L'emballage de l'instrument contient les éléments suivants. Veuillez vérifier qu'ils sont tous dans le carton.

- Pupitre
- CD-ROM Accessory
- Mode d'emploi (ce manuel)
- Adaptateur secteur (fourni dans certaines régions uniquement, contactez pour cela votre distributeur Yamaha).

## $\equiv$  Fonctionnalités spéciales du PSR-S500  $\equiv$

## ■ **Reproduction d'une variété de voix instrumentales** ► Page 17

Vous pouvez transformer la voix instrumentale qui retentit lorsque vous jouez au clavier en voix de violon, de flûte, de harpe ou toute autre choix parmi une grande variété de voix disponibles. Par exemple, vous avez la possibilité de changer l'ambiance musicale d'un morceau écrit pour le piano en l'interprétant à l'aide d'un violon. Partez à la découverte d'un tout

#### ■ Sauvegarde et rappel des réglages de panneau sur la mémoire de **registration**  $\blacktriangleright$  Page 67 8 banques x 8 présélections =

Très commode, cette fonction vous permet de sauvegarder un « instantané » de vos réglages de panneau personnalisé, soit un total de 64

« registrations » complètes. Vous pouvez ensuite rappeler ces dernières dès que vous en avez besoin, ce qui est idéal pour effectuer des modifications majeures de son et d'effet lors de vos performances en direct !

## ■ Jeu avec styles d'accompagnement > Page 23

Vous souhaitez jouer avec un accompagnement complet ? Essayez les styles d'accompagnement automatique. Ces derniers fournissent l'équivalent d'un orchestre d'accompagnement complet, reproduisant une large variété de styles allant des valses à la samba, en passant par les styles à 8 temps… et bien d'autres choix encore. Sélectionnez un style correspondant à la musique que vous voulez jouer ou essayez-vous à de nouveaux styles pour élargir l'éventail de vos possibilités musicales.

## ■ **Performance facilitée grâce à l'affichage de la partition** ► Page 30

Lorsque vous jouez un morceau, la partition correspondante s'affiche à l'écran. C'est la méthode idéale pour apprendre à lire la musique. Si le morceau contient des paroles ou des accords\*, ceux-ci apparaîtront également sur l'écran de la partition.

\* Aucune donnée ne s'affichera si le morceau sélectionné avec cette fonction ne contient pas les paroles et les accords appropriés.

## ■ Sauvegarde et chargement des données sur une mémoire flash USB ou **un ordinateur**  $\rightarrow$  Pages 73 et 83

Ces outils d'organisation de données vous permettent de stocker vos morceaux utilisateur originaux ou vos réglages de panneau personnalisés (mémoire de registration) sur un périphérique de mémoire flash USB ou sur un ordinateur, afin de les recharger sur l'instrument selon les besoins.

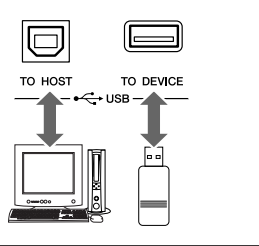

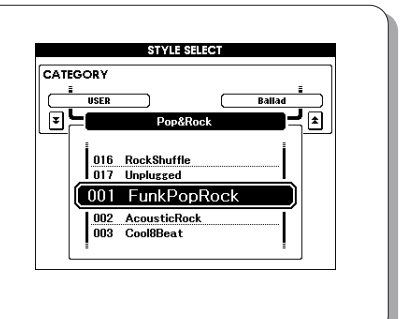

 $c/a = c$ ∦ே <del>பிரிப்ப</del>ாரி

 $\langle\!\langle\overline{1},\overline{1},\overline{1}\rangle\!\rangle$  ,  $\langle\overline{1},\overline{1},\overline{1}\rangle$ true love for to see. It rained all night the day

 $\mathbf{e}_2$   $\mathbf{e}_3$ 

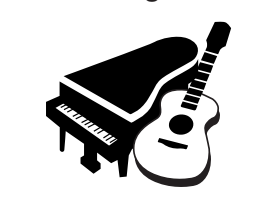

64 registrations

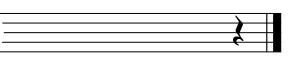

## Table des matières

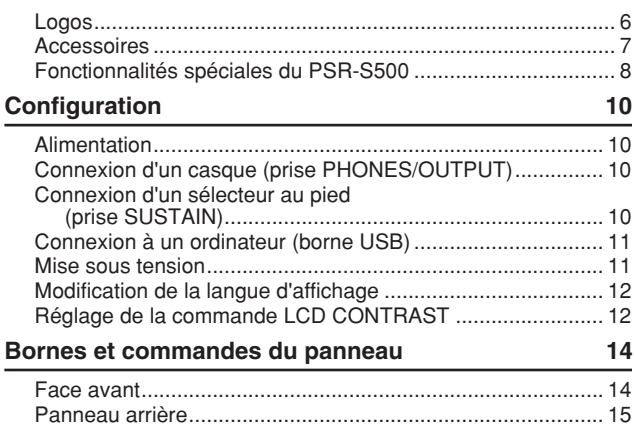

## **Guide de référence rapide**

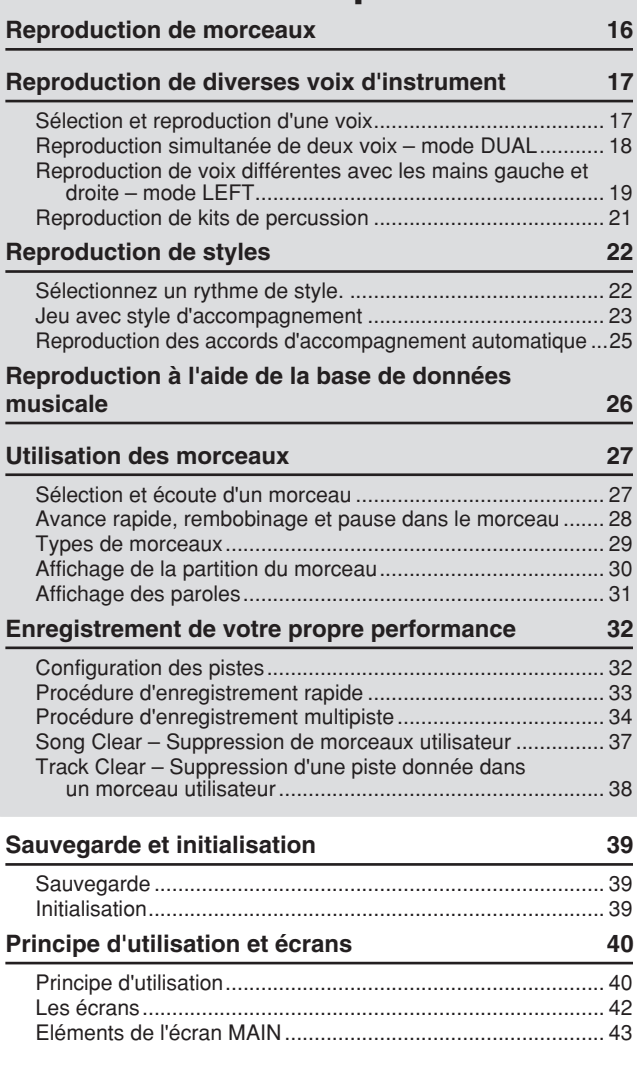

## **Références**

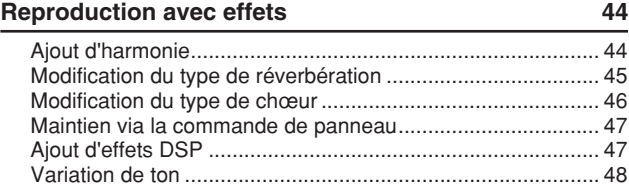

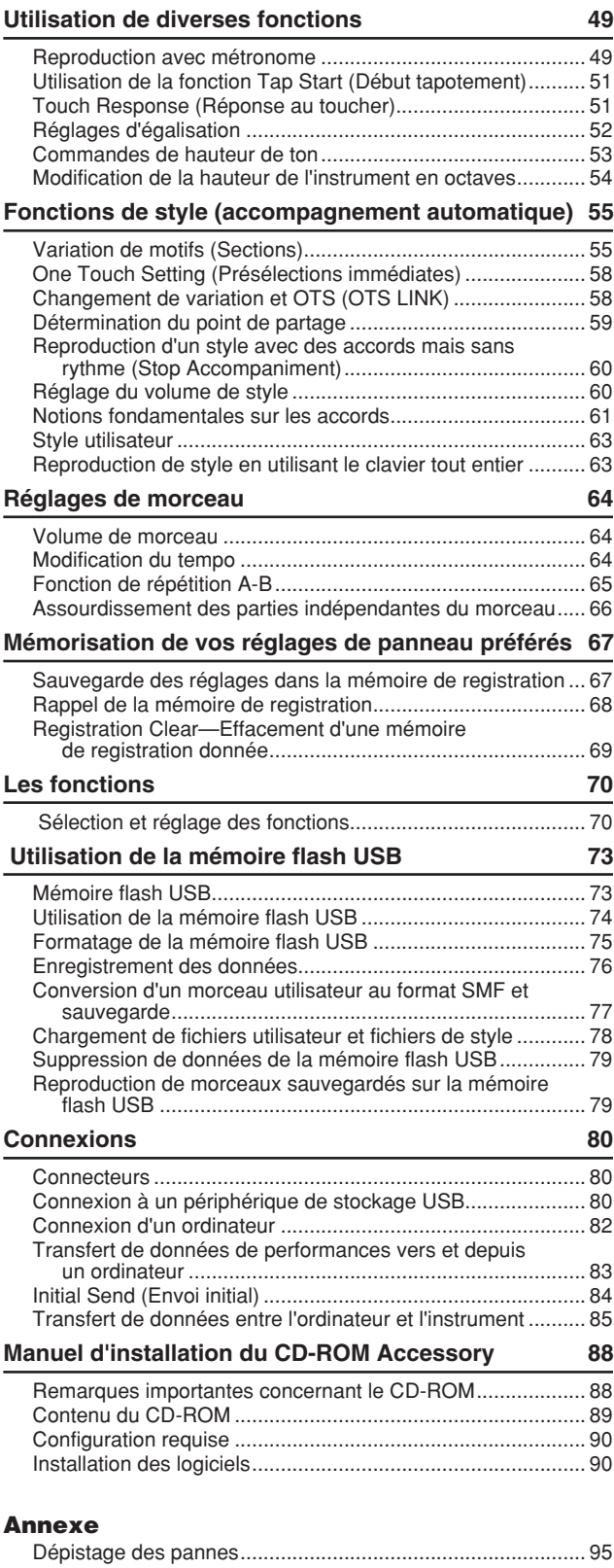

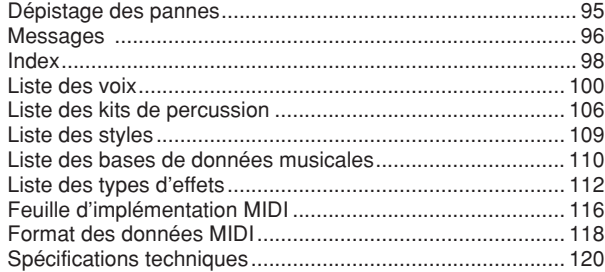

**Veuillez exécuter les opérations suivantes AVANT de mettre l'instrument sous tension.**

#### Alimentation

- Vérifiez que l'interrupteur [STANDBY/ON] (Veille/ Marche) de l'instrument est en position STANDBY.

#### $\triangle$  AVERTISSEMENT

- *Utilisez UNIQUEMENT un adaptateur secteur Yamaha PA-300 ou PA-301 (ou tout autre adaptateur spécifiquement recommandé par Yamaha) pour alimenter votre instrument à partir du secteur. L'utilisation d'un autre type d'adaptateur risque d'endommager irrémédiablement l'adaptateur et l'instrument.*
- Connectez l'adaptateur (PA-300, PA-301 ou tout autre adaptateur recommandé par Yamaha) à la prise d'alimentation de l'instrument.

Branchez l'adaptateur dans une prise secteur.

- **ATTENTION**
	- *Débranchez l'adaptateur secteur lorsque vous n'utilisez pas l'instrument ou par temps d'orage.*

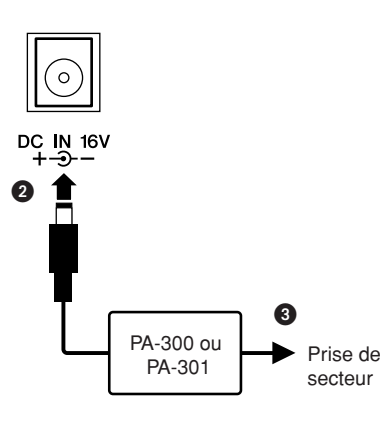

**Effectuez toutes les connexions nécessaires AVANT la mise sous tension.**

#### Connexion d'un casque (prise PHONES/OUTPUT)

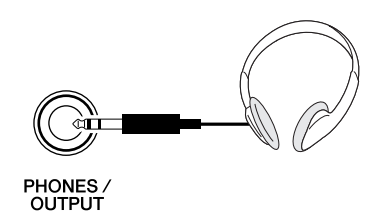

Les haut-parleurs sont automatiquement coupés lorsque vous introduisez une fiche dans cette prise. La prise PHONES/OUTPUT (Casque/Sortie) sert également de sortie externe. Vous pouvez brancher la prise PHONES/ OUTPUT à un amplificateur de clavier, un système stéréo, une console de mixage, un magnétophone ou un autre périphérique audio de niveau de ligne afin d'envoyer le signal de sortie de l'instrument vers ce périphérique.

#### 

*• N'utilisez pas le casque pendant une période prolongée et à un volume sonore élevé ; cela pourrait non seulement provoquer une fatigue auditive mais également détériorer votre ouïe.*

#### **ATTENTION**

*• Pour éviter d'endommager les haut-parleurs, réglez le volume des périphériques externes sur le niveau minimum avant de les raccorder. Le fait d'ignorer ces précautions peut provoquer une décharge électrique ou endommager l'équipement. Vérifiez aussi que tous les appareils sont réglés sur le volume de son minimal et augmentez progressivement les commandes de volume tout en jouant de l'instrument pour régler le niveau sonore souhaité.*

## Connexion d'un sélecteur au pied (prise SUSTAIN)

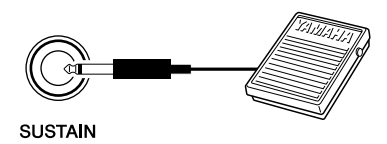

La fonction de maintien vous permet de tenir les notes de manière naturelle, tout en jouant, en actionnant un sélecteur au pied. Branchez le sélecteur au pied FC4 ou FC5 de Yamaha dans cette prise et utilisez-le pour activer et désactiver le maintien.

#### *NOTE*

- *Vérifiez que la fiche du sélecteur au pied est branchée correctement dans la prise SUSTAIN avant de mettre l'instrument sous tension.*
- *N'appuyez pas sur le sélecteur au pied au moment de mettre l'instrument sous tension. En effet, cela modifie la reconnaissance de polarité du sélecteur au pied, ce qui inverse son fonctionnement.*

## Connexion à un ordinateur (borne USB) Mise sous tension

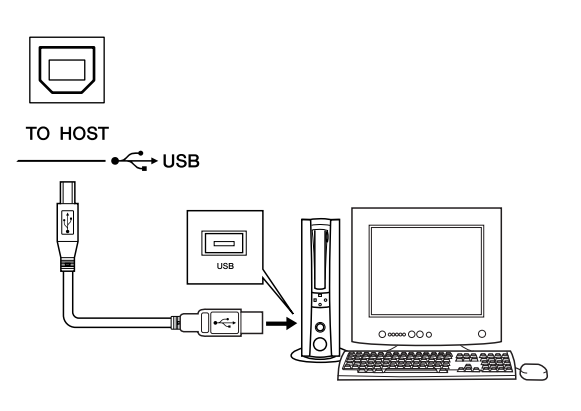

En connectant la borne USB de l'instrument à la borne USB d'un ordinateur, vous pouvez transférer des données de performance et des fichiers de morceaux entre les deux appareils (page 85). Pour utiliser les fonctions de transfert de données USB, vous devez effectuer les opérations suivantes :

**• Vérifiez tout d'abord que l'interrupteur POWER (Alimentation) de l'instrument est positionné sur OFF (désactivé), et reliez l'instrument à l'ordinateur à l'aide d'un câble USB. Une fois le câblage effectué, vous pouvez alors mettre l'instrument sous tension.**

**• Installez le pilote USB MIDI sur l'ordinateur.** L'installation du pilote USB MIDI est décrite à la page 90.

Baissez le volume en tournant la commande [MASTER VOLUME] (Volume principal) vers la gauche et appuyez sur l'interrupteur [STANDBY/ON] pour mettre l'instrument sous tension. Appuyez de nouveau sur l'interrupteur [STANDBY/ON] pour éteindre l'instrument.

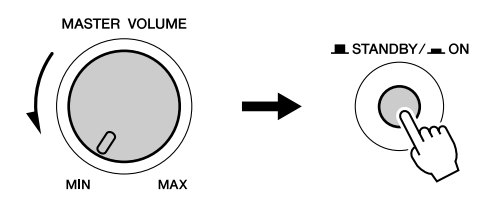

Les données sauvegardées dans la mémoire flash sont chargées sur l'instrument lors de sa mise sous tension. En l'absence de données de sauvegarde dans la mémoire flash, les réglages de l'instrument sont réinitialisés sur leurs valeurs respectives par défaut, spécifiées en usine, à la mise sous tension.

#### **ATTENTION**

*• Notez que même lorsque l'interrupteur est en position « STANDBY » (Attente), une très faible quantité de courant électrique circule toujours dans l'instrument. Lorsque vous n'utilisez pas l'instrument pendant un long moment, débranchez l'adaptateur secteur de la prise mural.*

#### **ATTENTION**

*• N'essayez jamais de mettre l'instrument hors tension lorsque le message « Writing.. » (En cours d'écriture !) apparaît à l'écran. Cela risquerait d'endommager la mémoire flash interne et d'entraîner une perte de données.*

## Modification de la langue d'affichage

L'instrument vous permet de choisir l'anglais ou le japonais comme langue d'affichage. La langue par défaut est l'anglais, mais si vous sélectionnez Japanese (Japonais), les paroles, les noms de fichier et certains messages s'afficheront en japonais.

- Appuyez sur la touche [FUNCTION] (Fonction).

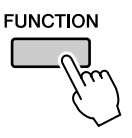

**Appuyez sur les touches CATEGORY**  $[\triangle]$  et  $[\triangledown]$  à plusieurs reprises jusqu'à ce que l'élément « Language » (Langue) s'affiche. La langue d'affichage actuellement sélectionnée apparaît sous l'élément « Language ».

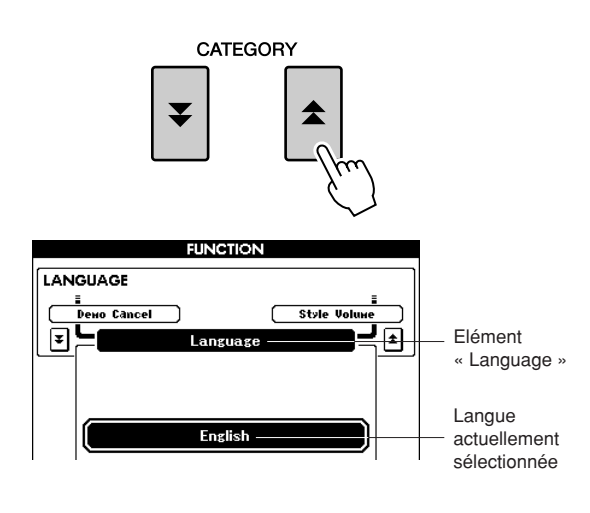

 Sélectionnez la langue d'affichage. La touche [+] permet de sélectionner English (Anglais) et la touche [-] Japanese. La langue sélectionnée est stockée dans la mémoire flash interne de sorte qu'elle est conservée même lorsque l'instrument est mis hors tension.

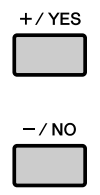

 Appuyez sur la touche [EXIT] (Quitter) pour revenir à l'écran MAIN (Principal).

## Réglage de la commande LCD CONTRAST

Réglez la commande LCD CONTRAST (Contraste LCD) sur le panneau arrière de l'instrument pour une lisibilité optimale de l'écran.

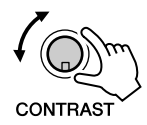

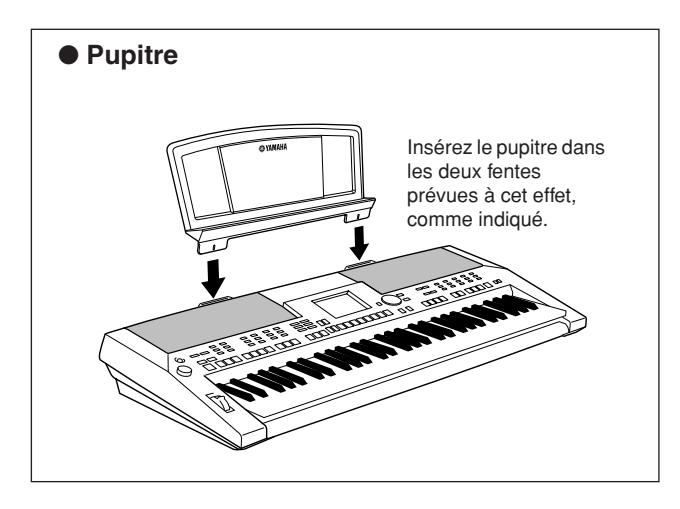

**Bornes et commandes du panneau**

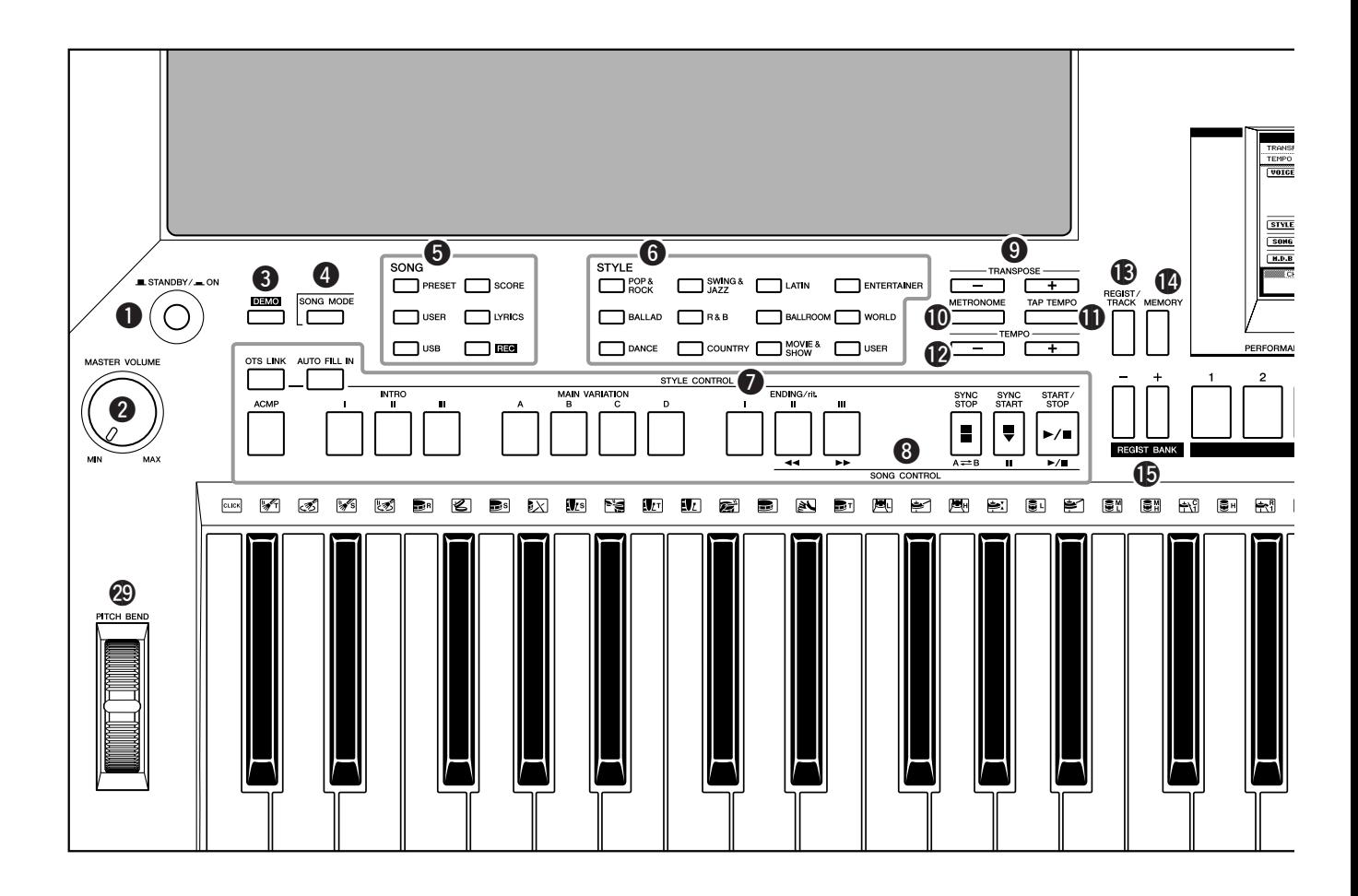

#### **Face avant**

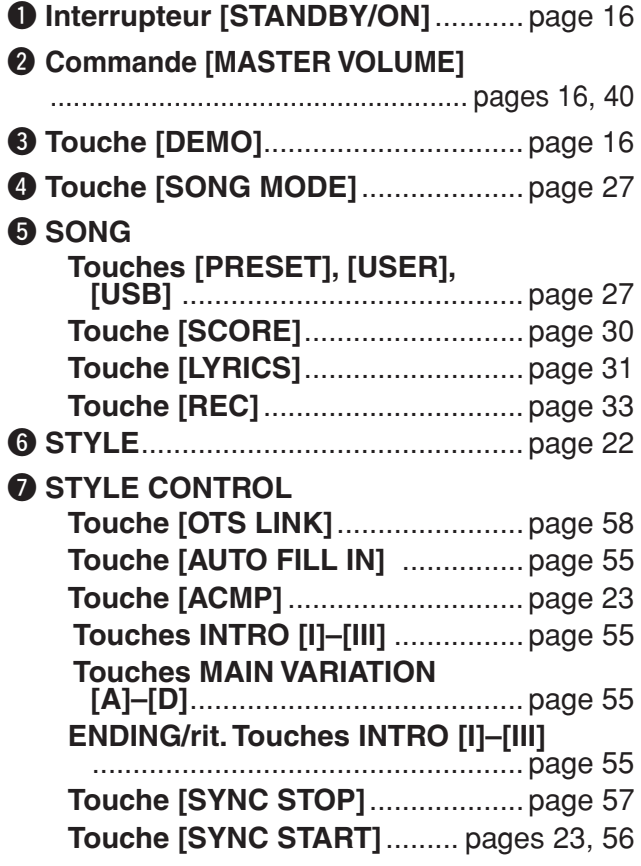

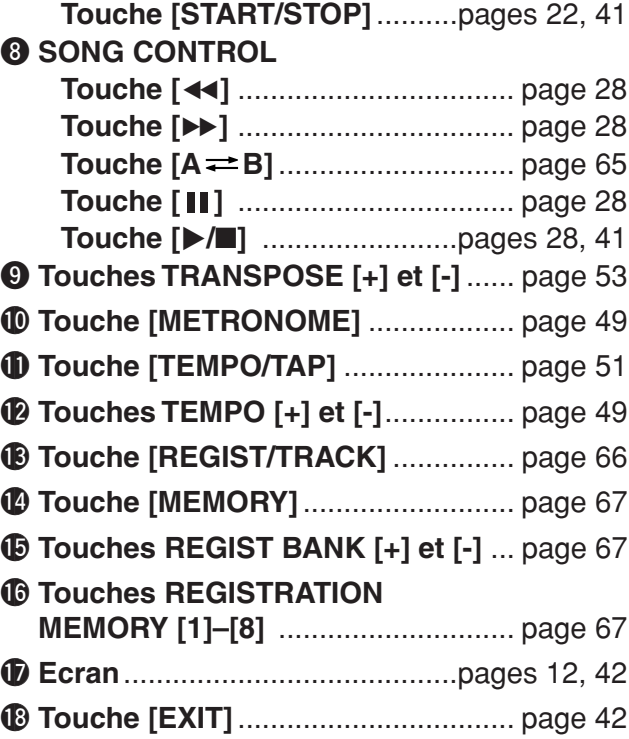

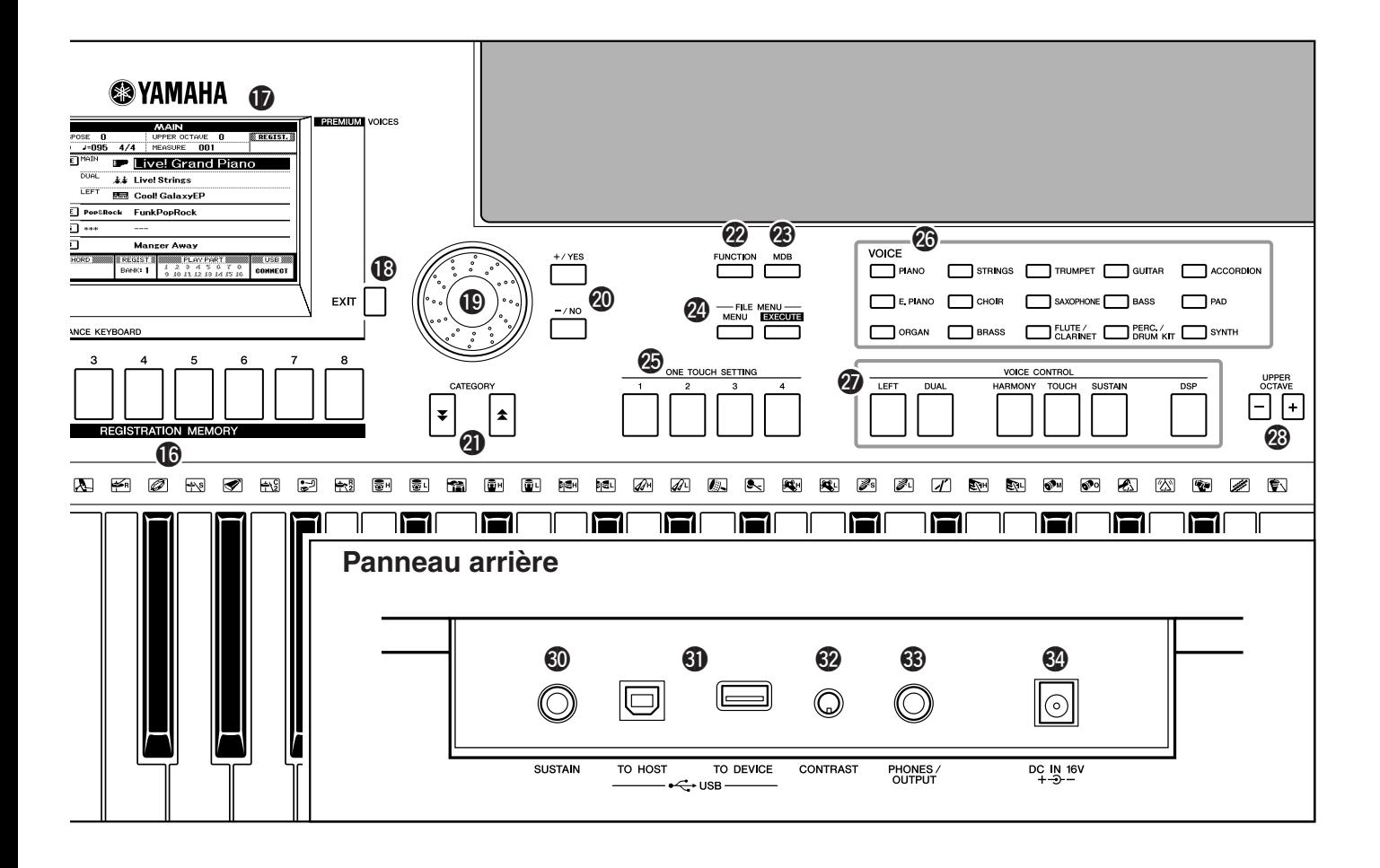

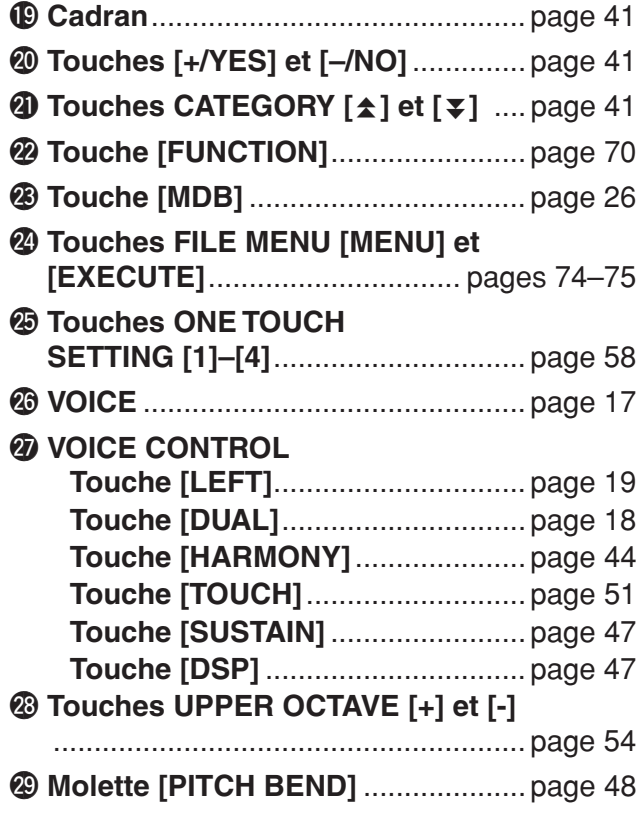

#### **Panneau arrière**

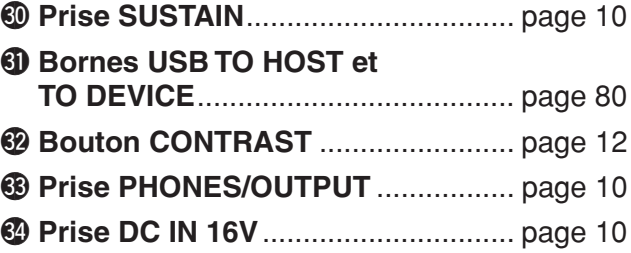

# **eproduction de morceaux**

**Cet instrument comporte un morceau de démonstration. Commençons par le jouer.**

## *1* **Appuyez sur la touche [STANDBY/ON] et maintenez-la enfoncée jusqu'à ce qu'elle soit verrouillée sur la position ON.**

L'écran Main apparaît sur l'afficheur LCD.

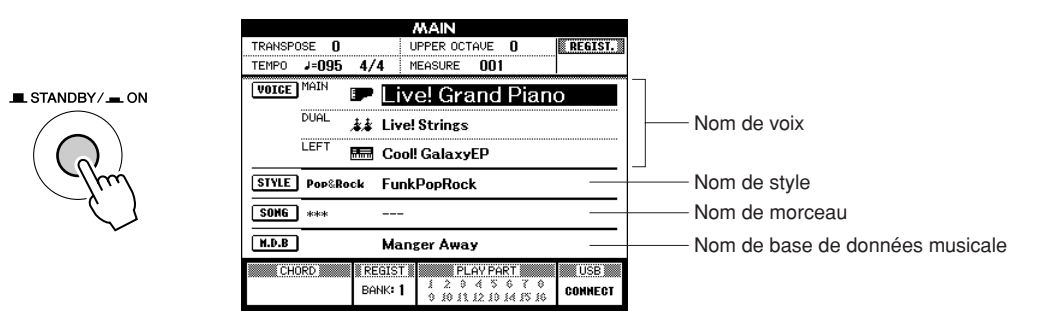

## *2* **Appuyez sur la touche [DEMO] (Démonstration) pour lancer les démonstrations.**

L'écran Demo (Démonstration) apparaît sur l'afficheur LCD. Augmentez peu à peu la commande [MASTER VOLUME] tout en jouant sur l'instrument pour régler le niveau d'écoute souhaité. Le morceau de démonstration est relancé dès la fin de la reproduction.

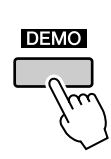

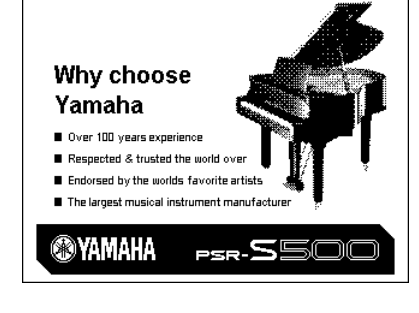

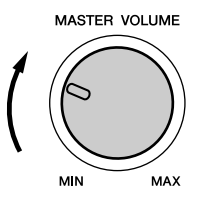

## *3* **Appuyez sur la touche [**>**/**■**] pour arrêter la démonstration.**

L'afficheur retourne automatiquement sur l'écran Main.

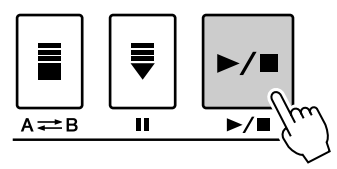

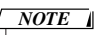

*• La touche [DEMO] n'est pas opérationnelle lorsque la fonction Demo Cancel (Annuler la démonstration) est activée (voir page 72).*

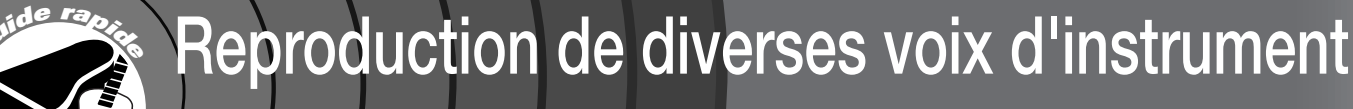

**Outre le piano, l'orgue et d'autres instruments à clavier « standard », cet instrument propose toute une variété de voix, parmi lesquelles la guitare, la basse, les instruments à cordes, le saxophone, la trompette, la batterie et les percussions, ainsi que des effets sonores, soit une large palette de sons musicaux.**

## Sélection et reproduction d'une voix

Au cours de cette opération, vous devez sélectionner une voix principale afin de la jouer au clavier.

## *1* **Sélectionnez et appuyez sur la touche de catégorie de voix souhaitée dans la section Voice (Voix).**

L'écran de sélection de la voix principale apparaît. La catégorie, le nom et le numéro de la voix actuellement sélectionnée sont en surbrillance.

Pour les besoins de cet exemple, sélectionnez la catégorie « Flute&Clarinet ».

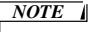

*• Pour changer de catégorie VOICE, il suffit d'appuyer sur une autre touche de catégorie.*

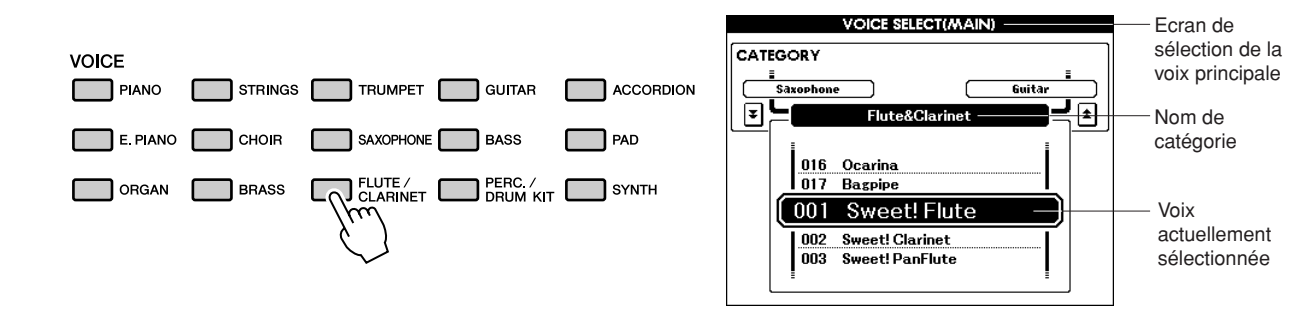

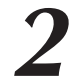

## *2* **Sélectionnez la voix que vous souhaitez jouer.**

Vérifiez le nom de la voix en surbrillance tout en faisant tourner le cadran. Les voix disponibles sont sélectionnées et affichées dans l'ordre. La voix sélectionnée ici devient la voix principale. Dans cet exemple, sélectionnez la voix « 102 Flute ».

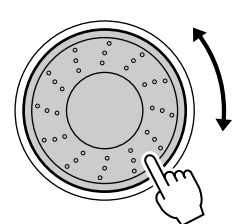

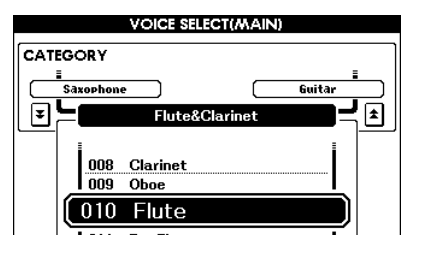

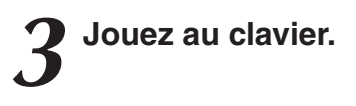

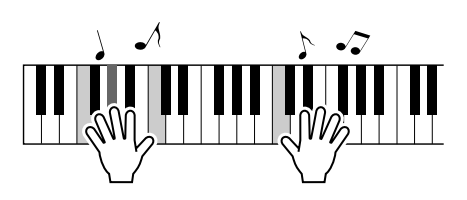

Essayez de sélectionner et de reproduire une variété de voix différentes. Appuyez sur la touche [EXIT] pour revenir à l'écran MAIN.

## Reproduction simultanée de deux voix – mode DUAL

Cette fonction vous permet de sélectionner une deuxième voix que vous pouvez jouer en plus de la voix principale.

La deuxième voix est connue sous le nom de voix « dual » (en duo).

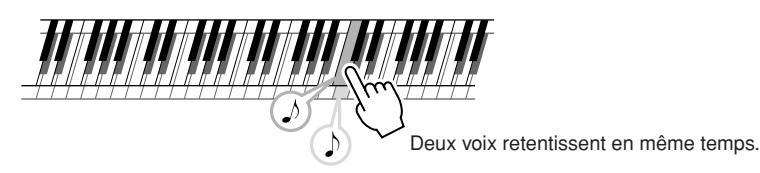

## *1* **Appuyez sur la touche [DUAL] (Duo).**

La touche [DUAL] permet d'activer ou de désactiver la fonction Dual Voice (Voix en duo).

Lorsque la fonction Dual Voice est activée, la touche [DUAL] est allumée.

La voix en duo actuellement sélectionnée retentit en plus de la voix principale lorsque vous jouez au clavier.

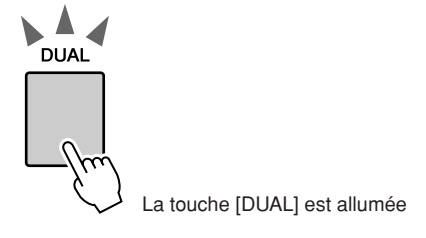

## *2* **Maintenez la touche [DUAL] enfoncée pendant plusieurs secondes.**

L'écran de sélection de la voix en duo apparaît. La catégorie, le nom et le numéro de la voix actuellement sélectionnée sont en surbrillance.

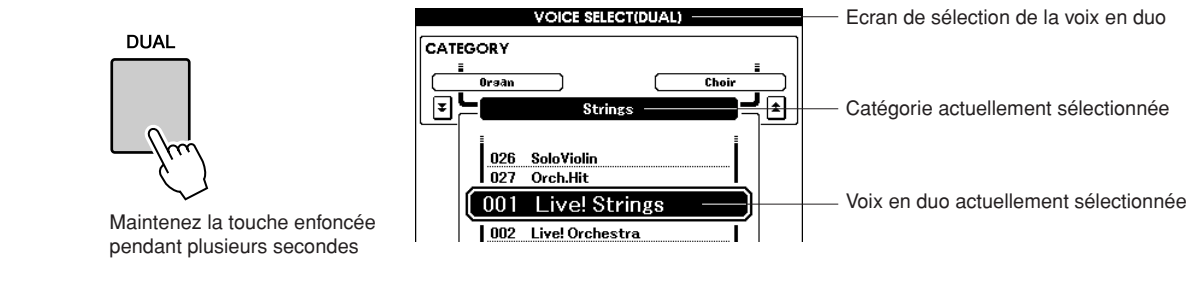

## *3* **Sélectionnez et appuyez sur la touche de catégorie de voix souhaitée dans la section Voice.**

Pour les besoins de cet exemple, sélectionnez la catégorie « PERCUSSION/DRUM ».

VOICE STRINGS **TRUMPET** GUITAR PIANO ACCORDION E PIANO CHOIR SAXOPHONE BASS **PAD ELUTE**/ **DRUM KIT SYNTH** ORGAN  $\Box$  BRASS

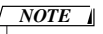

*• Pour changer de catégorie de voix, il suffit d'appuyer sur une autre touche de catégorie.*

## *4* **Sélectionnez la voix que vous souhaitez jouer.**

Vérifiez le nom de la voix en surbrillance tout en faisant tourner le cadran. Les voix disponibles sont sélectionnées et affichées dans l'ordre. La voix sélectionnée ici devient ainsi la voix en duo. Pour les besoins de cet exemple, sélectionnez la voix « 003 Marimba ».

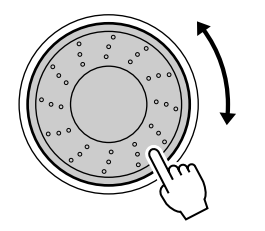

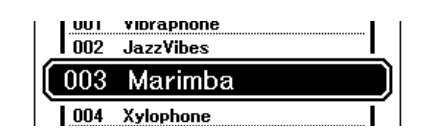

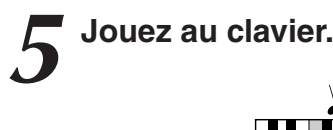

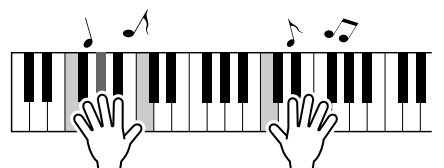

Essayez de sélectionner et de jouer une série de voix en duo.

Appuyez sur la touche [EXIT] pour revenir à l'écran MAIN.

## Reproduction de voix différentes avec les mains gauche et droite – mode LEFT

En mode Left, vous pouvez interpréter des voix différentes à gauche et à droite du « point de partage » du clavier. La voix principale et la voix en duo sont jouées dans la partie du clavier située à droite du point de partage, alors que la voix jouée dans la partie de gauche est appelée voix de gauche. Le réglage du point de partage est modifiable selon les besoins (page 59).

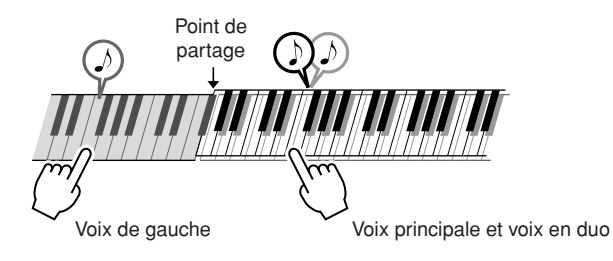

## *1* **Appuyez sur la touche [LEFT].**

La touche [LEFT] permet d'activer ou de désactiver la fonction Left Voice. La voix de gauche actuellement sélectionnée retentit lorsque vous jouez à gauche du point de partage du clavier.

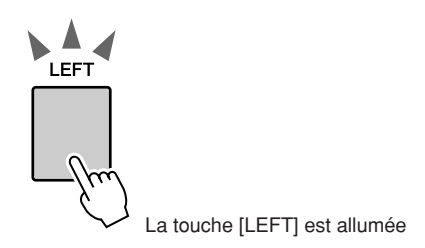

## *2* **Maintenez la touche [LEFT] enfoncée pendant plusieurs secondes.**

L'écran de sélection de la voix de gauche apparaît. La catégorie, le nom et le numéro de la voix actuellement sélectionnée sont en surbrillance.

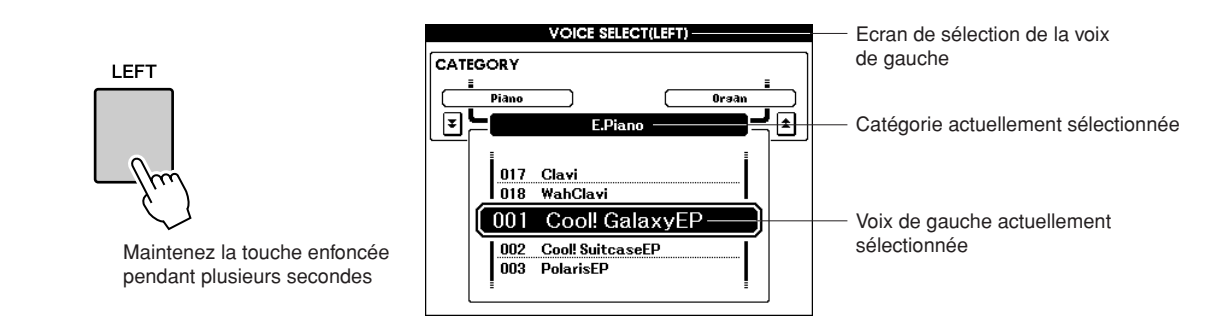

## *3* **Sélectionnez et appuyez sur la touche de catégorie de voix souhaitée dans la section Voice.**

*NOTE*

*• Pour changer de catégorie de voix, il suffit d'appuyer sur une autre touche de catégorie.*

Pour les besoins de cet exemple, sélectionnez la catégorie « GUITAR ».

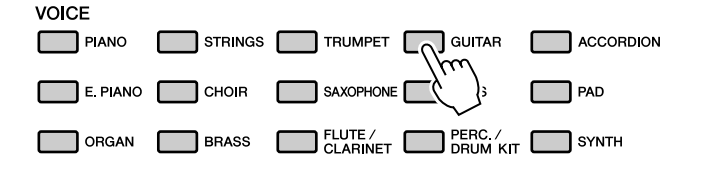

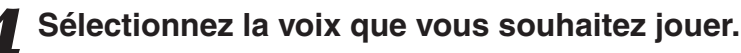

Vérifiez le nom de la voix en surbrillance tout en faisant tourner le cadran. Les voix disponibles sont sélectionnées et affichées dans l'ordre. La voix sélectionnée ici devient ainsi la voix de gauche. Pour les besoins de cet exemple, sélectionnez la voix « 041 FolkGuitar ».

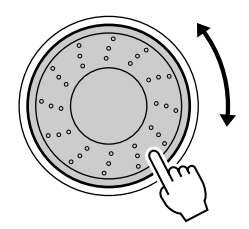

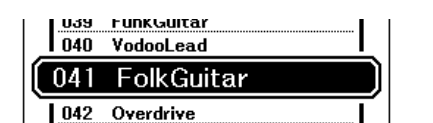

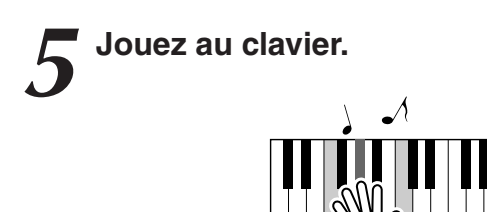

Essayez de jouer la voix de gauche sélectionnée.

Appuyez sur la touche [EXIT] pour revenir à l'écran MAIN.

## Reproduction de kits de percussion

Les kits de percussion sont des ensembles d'instruments de batterie et de percussion. Lorsque vous sélectionnez le violon ou tout autre instrument comme voix principale normale, toutes les touches produisent le son du même violon, par exemple, mais à des hauteurs de ton différentes. Par contre, si vous sélectionnez un kit de batterie comme voix principale, chaque touche produira le son d'un instrument de batterie ou de percussion différent.

# **14 Appuyez sur la touche [PERC./DRUM KIT] (Kit de percussion/batterie).**<br>La catégorie « PERC./DRUM KIT » s'affiche.

La catégorie « PERC./DRUM KIT » s'affiche.

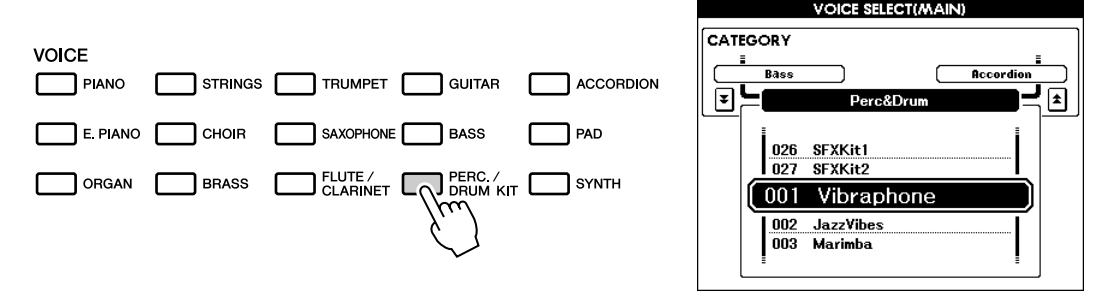

## *2* **Faites tourner le cadran et sélectionnez le kit de batterie que vous souhaitez jouer (013-027).**

Les voix numérotées de 001 à 012 sont des voix de percussion.

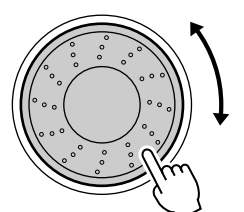

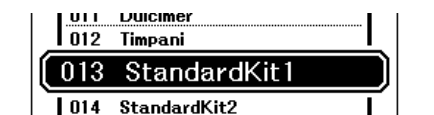

#### **Liste des kits de percussion**

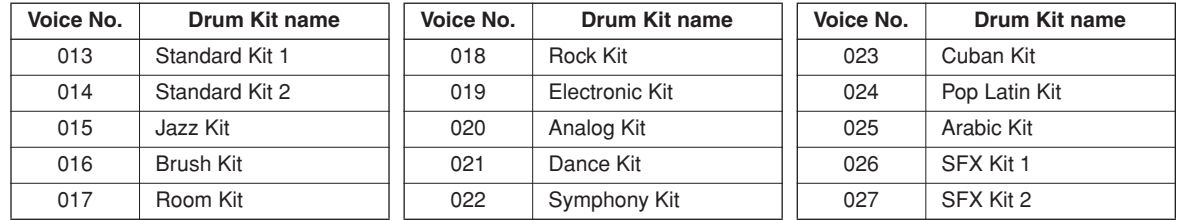

## *3* **Essayez de jouer sur les différentes touches et appréciez les différents kits de percussion proposés.**

## *NOTE*

*• Reportez-vous à la liste des kits de percussion en page 106.*

Il est souhaitable de débuter par le kit de percussion portant le numéro 013, qui est appelé Standard Kit 1. **Exemple : 136 Standard Kit 1**

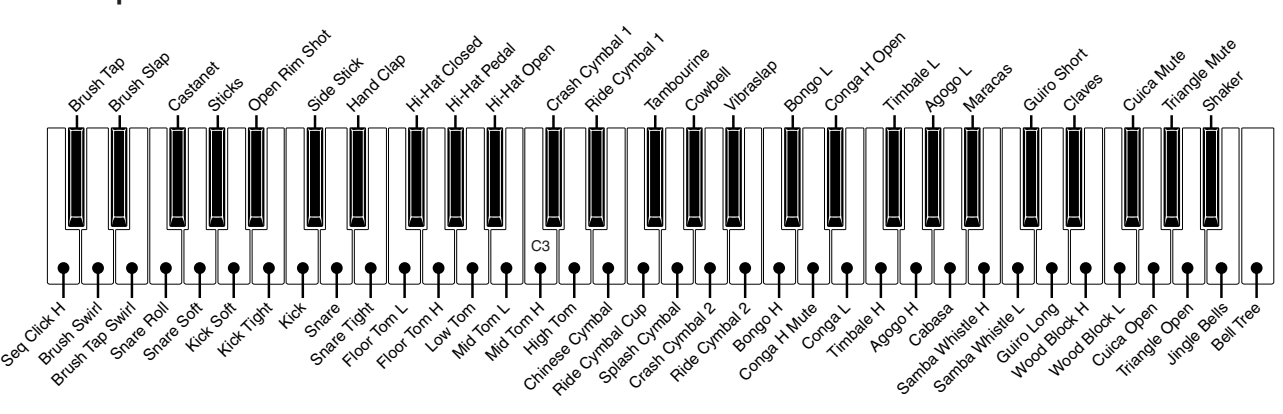

# **eproduction de styles**

**Cet instrument dispose d'une fonction d'accompagnement automatique qui reproduit les « styles » appropriés (accompagnement de rythme + basse + accord) lorsque vous jouez des accords de la main gauche. Vous avez le choix entre 150 styles différents, couvrant une plage de genres musicaux et de types de mesures différents (reportez-vous à la page 109 pour obtenir la liste complète des styles disponibles). La section suivante vous explique comment utiliser la fonction d'accompagnement automatique.**

## Sélectionnez un rythme de style.

La plupart des styles comportent une partie rythmique. Vous pouvez faire votre choix parmi une grande variété de types rythmiques : rock, blues, samba, et bien d'autres encore. Commencez d'abord par écouter le rythme de base. La partie rythmique est reproduite uniquement à l'aide d'instruments de percussion.

## *1* **Sélectionnez et appuyez sur la touche de catégorie de style souhaitée dans la section Style.**

#### *NOTE*

L'écran de sélection de style apparaît. La catégorie, le nom et le numéro de la voix actuellement sélectionnée sont en surbrillance.

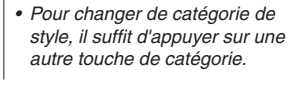

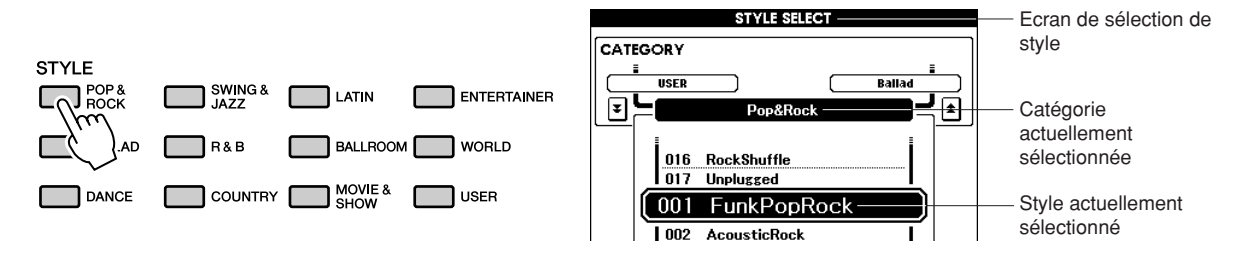

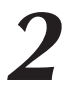

## *2* **Sélectionnez le style que vous souhaitez jouer.**

Vérifiez le nom de la voix en surbrillance tout en faisant tourner le cadran. Les styles disponibles sont sélectionnés et affichés dans l'ordre. Reportez-vous à la liste des styles en page 109.

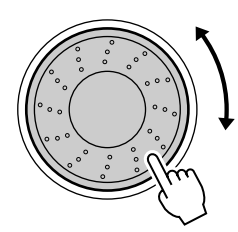

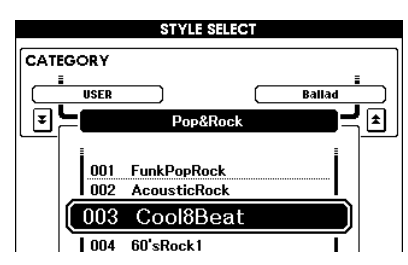

## *3* **Appuyez sur la touche [START/STOP].**

Le rythme du style démarre.

Pour arrêter la reproduction, appuyez de nouveau sur la touche [START/STOP].

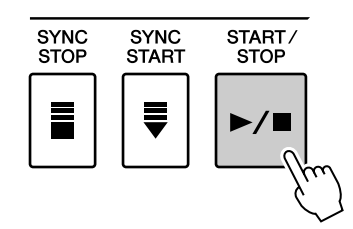

## Jeu avec style d'accompagnement

Vous avez appris à sélectionner un rythme de style à la page précédente. Nous allons à présent voir comment ajouter au rythme de base des accompagnements d'accord et de basse permettant de l'enrichir et le compléter de sorte que vous puissiez jouer en même temps.

## *1* **Sélectionnez et appuyez sur la touche de catégorie de style souhaitée dans la section Style.**

Appuyez sur la touche [EXIT] pour retourner à l'écran Main.

## *2* **Activez l'accompagnement automatique.** Appuyez sur la touche [ACMP] (Accompagnement). Si vous appuyez à nouveau sur cette touche, vous désactiverez l'accompagnement automatique.

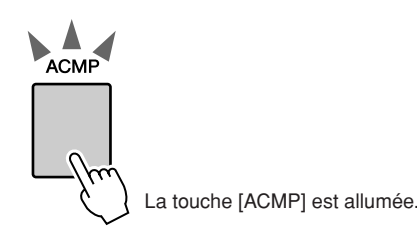

## ● **Lorsque l'accompagnement automatique est activé...** La plage de touches située à gauche du point de partage (54 : F#2) devient la « section d'accompagnement automatique », qui s'utilise uniquement pour spécifier les accords d'accompagnement. Point de partage (54 : F#2) Section d'accompagnement automatique

#### *NOTE*

*• Le réglage du point de partage est modifiable selon les besoins, reportez-vous en page 59.*

## *3* **Activez la fonction Sync Start (Début synchronisé).**

Appuyez sur la touche [SYNC START] (Début synchronisé) pour activer la fonction.

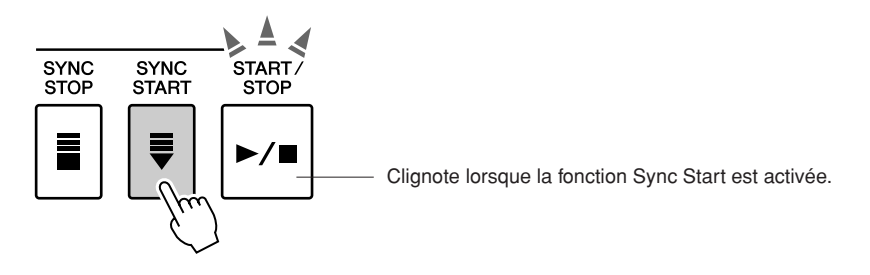

Lorsque la fonction Sync Start est activée, la reproduction des accompagnements de basse et d'accord inclus dans un style donné est lancée dès que vous appuyez sur une touche dans la section du clavier située à gauche du point de partage. Pour annuler ou désactiver la fonction Sync Start, il suffit d'appuyer à nouveau sur la touche.

## *4* **Jouez un accord de la main gauche pour lancer la reproduction de style.**

Vous pourrez toujours « interpréter » des accords, même si vous n'en connaissez aucun.

Cet instrument identifie la moindre note comme un accord. Essayez de jouer une à trois notes en même temps, dans la section du clavier située à gauche du point de partage.

L'accord varie selon les notes que vous interprétez de la main gauche.

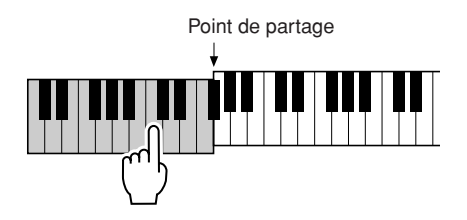

*5* **Jouez différents accords de la main gauche tout en interprétant une mélodie avec la main droite.**

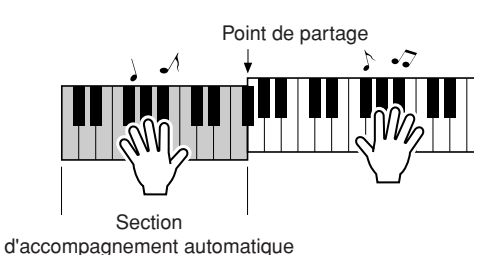

*6* **Appuyez sur la touche [START/STOP] pour arrêter la reproduction de style lorsque vous avez terminé.**

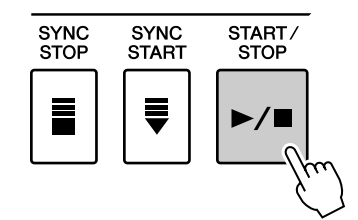

Vous pouvez permuter les « sections » de style pour diversifier l'accompagnement.

Reportez-vous à la section « Variation de motifs (Sections) » à la page 55.

## Reproduction des accords d'accompagnement automatique

Il existe deux manières de reproduire des accords de l'accompagnement automatique :

- **Accords faciles** ● **Accords standard**
- L'instrument reconnaît automatiquement les différents types d'accord.

La partie du clavier située à gauche du point de partage (par défaut : 54/F#2) devient la « plage d'accompagnement ». Jouez les accords de l'accompagnement dans cette section du clavier.

Point de partage (valeur par défaut : 54/F#2)

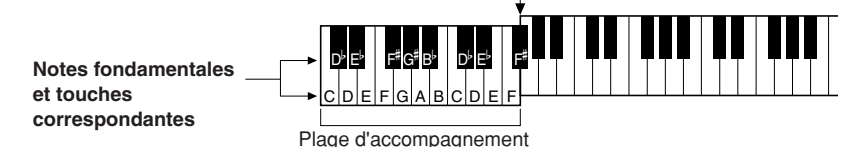

## ■**Easy Chords (Accords simples)** •

Cette méthode vous permet de jouer facilement des accords dans la plage d'accompagnement du clavier à l'aide d'un, de deux ou de trois doigts.

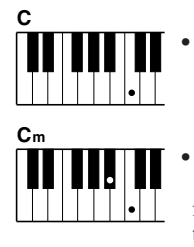

#### **• Pour jouer un accord majeur** appuyez sur la note fondamentale de l'accord.

**• Pour jouer un accord mineur** appuyez sur la touche de la note fondamentale de l'accord en même temps que la touche noire la plus proche placée à gauche de celle-ci.

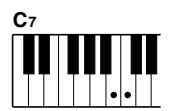

#### **• Pour jouer un accord de septième**

appuyez sur la note fondamentale de l'accord en même temps que sur la touche blanche la plus proche placée à gauche de celle-ci.

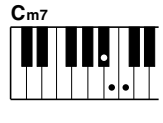

#### **• Pour jouer un accord mineur de septième** appuyez sur la note fondamentale de

l'accord en même temps sur que les touches blanche et noire les plus proches placées à gauche de celle-ci (trois touches en même temps).

## ■**Standard Chords (Accords standard)**

Cette méthode vous permet de produire un accompagnement en jouant des accords à l'aide de doigtés normaux dans la plage d'accompagnement du clavier.

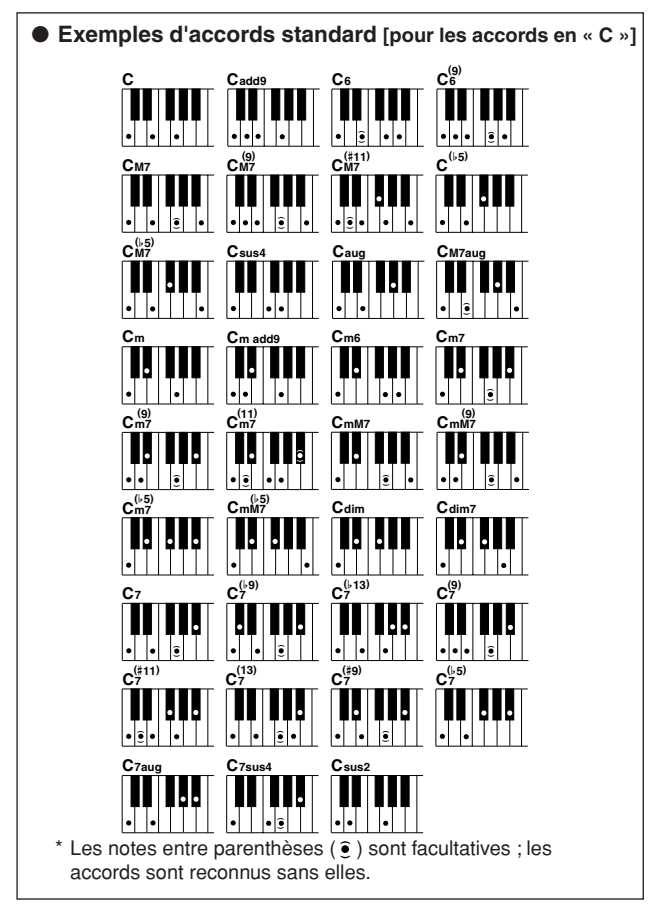

## ● **Multi Fingering et Full Keyboard**

Ces différents modes vous permettent de sélectionner la section d'accompagnement du clavier pour l'interprétation d'accord. (Reportez-vous à la section « Doigté d'accords » dans la liste des réglages de fonctions à la page 71). **Multi Fingering (Doigté multiple) :** comme indiqué plus haut, les touches situées à gauches du point de partage (valeur par défaut : 54/F#2) deviennent la plage d'accompagnement. Cette méthode vous permet de jouer les accords d'accompagnement dans la section spécifiée du clavier, définie comme telle par défaut sur l'instrument. **Full keyboard (Clavier entier) :** ce mode vous permet d'interpréter les accords d'accompagnement n'importe où sur le clavier tout entier.

## **Reproduction à l'aide de la base de données musicale**

**Vous voulez jouer de la musique selon votre style préféré, mais vous ne savez pas comment sélectionner la voix et le style les mieux appropriés au genre musical souhaité… il suffit de sélectionner le style adéquat dans la base de données musicale. Les réglages de panneau seront automatiquement ajustés pour produire la combinaison idéale de sons et de styles !**

## *1* **Appuyez sur la touche [MDB] (Base de données musicale).**

L'écran de sélection de la base de données musicale apparaît. La catégorie, le nom et le numéro de la base de données musicale actuellement sélectionnée sont en surbrillance.

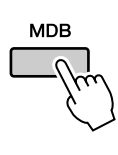

**<sup>G</sup><sup>u</sup>id<sup>e</sup> <sup>r</sup>apid<sup>e</sup>**

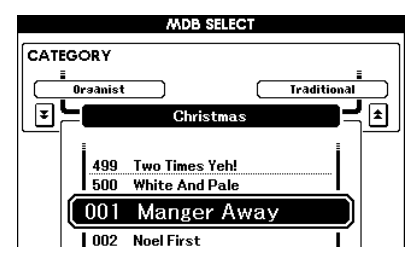

## *2* **Sélectionnez la base de données musicale correspondant au style ou genre musical que vous souhaitez jouer.**

Appuyez sur la touche de catégorie  $[\triangle]$ ,  $[\blacktriangledown]$  pour changer la catégorie MDB. Reportez-vous à la liste des bases de données musicales à la page 110 de ce manuel et servez-vous du cadran pour sélectionner une base de données musicale. Choisissez celle qui correspond au style musical du morceau que vous avez l'intention de jouer.

Pour les besoins de cet exemple, sélectionnez « 090 Alex's Band » dans la catégorie Swing.

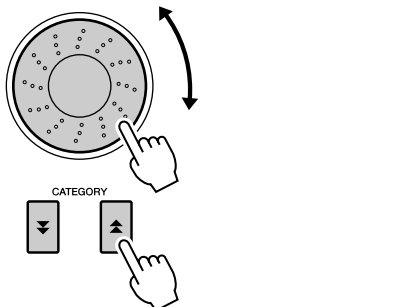

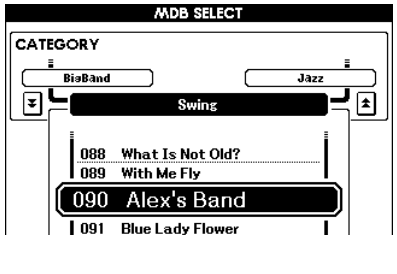

## *3* **Reproduisez les accords de la main gauche et la mélodie de la main droite.**

Le style de swing commence à se reproduire lorsque vous jouez un accord de la main gauche dans la section du clavier située à gauche du point de partage (page 23). Reportez-vous à la page25pour les détails sur l'interprétation des accords.

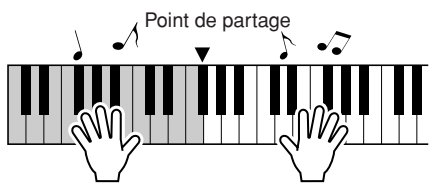

A ce stade, vous pouvez vérifier la voix et le style affectés en appuyant sur la touche [EXIT] pour retourner à l'écran MAIN.

*4* **Appuyez sur la touche [**>**/**■**] pour arrêter la reproduction.**

# **unique access**<br> **des morceaux**

**Sur cet instrument, le terme « morceau » se rapporte aux données constituant un morceau musical. Dans cette section, nous apprendrons comment sélectionner et reproduire les morceaux.**

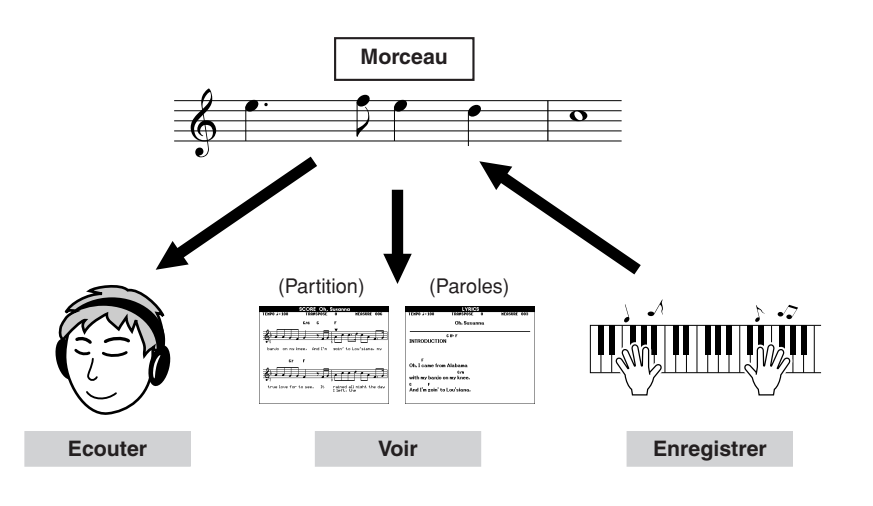

## Sélection et écoute d'un morceau

## *1* **Sélectionnez et appuyez sur l'une des touches de catégories de morceau correspondant au type de morceau que vous souhaitez écouter.**

**[PRESET] :** cinq morceaux présélectionnés sont disponibles ici.

- **[USER] :** ceci contient vos morceaux enregistrés ainsi que les morceaux chargés depuis l'ordinateur.
- **[USB] :** ceci contient les morceaux USB lorsqu'un périphérique de mémoire flash USB est relié à la borne DEVICE.

L'écran de sélection de morceau apparaît.

Le nom et le numéro du morceau actuellement sélectionné sont en surbrillance.

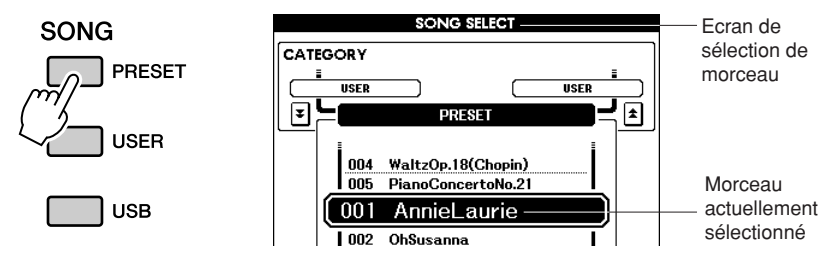

2 **Sélectionnez un morceau.**<br>Utilisez le cadran pour choisir le morceau que vous voulez écouter.

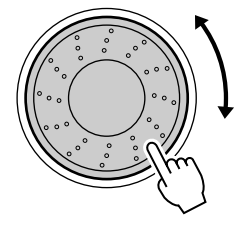

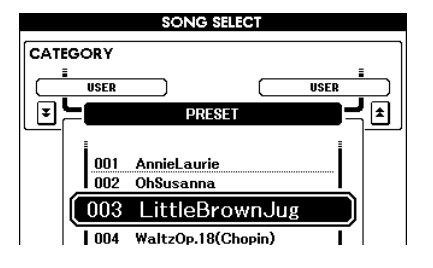

#### *NOTE*

*• Lorsque l'instrument est en mode Song, la touche [SONG MODE] est allumée. Lorsque le mode Style est activé, la touche n'est pas allumée.* 

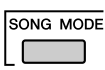

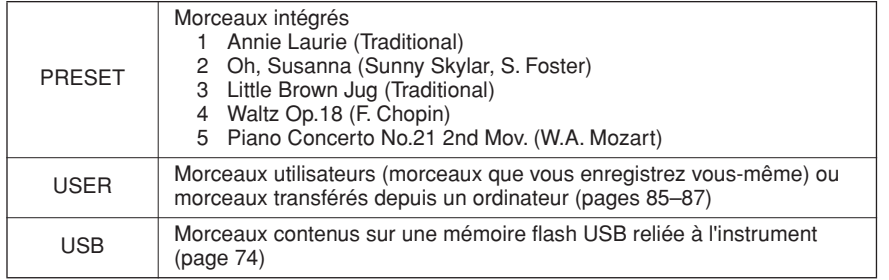

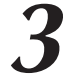

*3* **Ecoutez le morceau.** Appuyez sur la touche [>/■] pour commencer la reproduction du morceau sélectionné.

Vous pouvez arrêter la reproduction à tout moment en appuyant à nouveau sur la touche  $[\blacktriangleright \blacktriangleleft]$ .

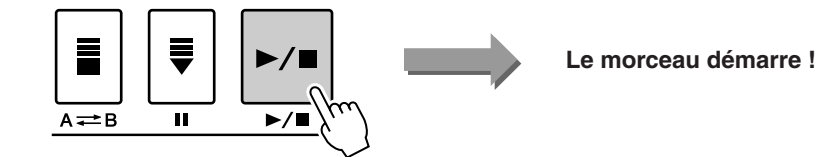

#### *NOTE*

*• Certains morceaux présélectionnés ont été édités afin d'en raccourcir la longueur ou à des fins d'arrangement et peuvent ne pas être reproduits exactement comme leur original.*

## Avance rapide, rembobinage et pause dans le morceau

Ces fonctions sont identiques aux commandes d'un enregistreur à cassettes ou d'un lecteur de CD. Elles vous permettent d'avancer rapidement  $[\blacktriangleright]$ , de retourner en arrière  $[\blacktriangleleft]$  et de suspendre  $[\blacktriangleleft]$ la reproduction du morceau.

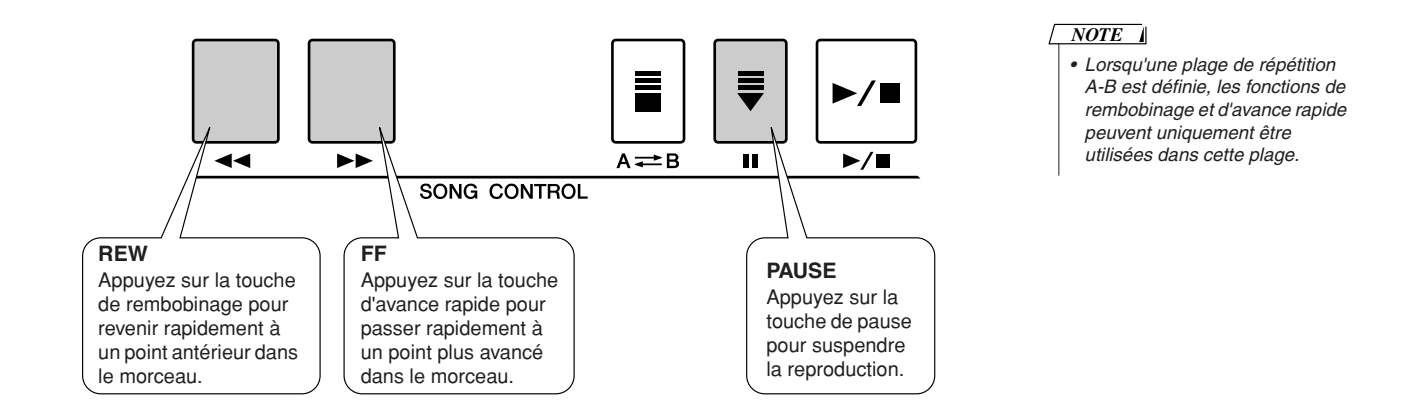

## Types de morceaux

L'instrument peut utiliser les trois types de morceaux suivants.

- **Morceaux présélectionnés** (les cinq morceaux intégrés)
- **................................................................................numéros de morceaux présélectionnés 001–005.**
- **Morceaux utilisateur**(enregistrements de vos propres performances)
- **................................................................................numéros de morceau utilisateur 001–005.** ● **Morceaux chargés** (données de morceau chargées depuis un ordinateur)

**................................................................................numéros de morceau utilisateur 006–.**

● **Morceaux USB** (données de morceau dans la mémoire flash USB) **................................................................................numéros de morceau 001–.**

Le diagramme ci-dessous illustre le flux opératoire des procédures de base permettant d'utiliser des morceaux présélectionnés, des morceaux utilisateur, des morceaux chargés et des morceaux USB, depuis le stockage jusqu'à la reproduction.

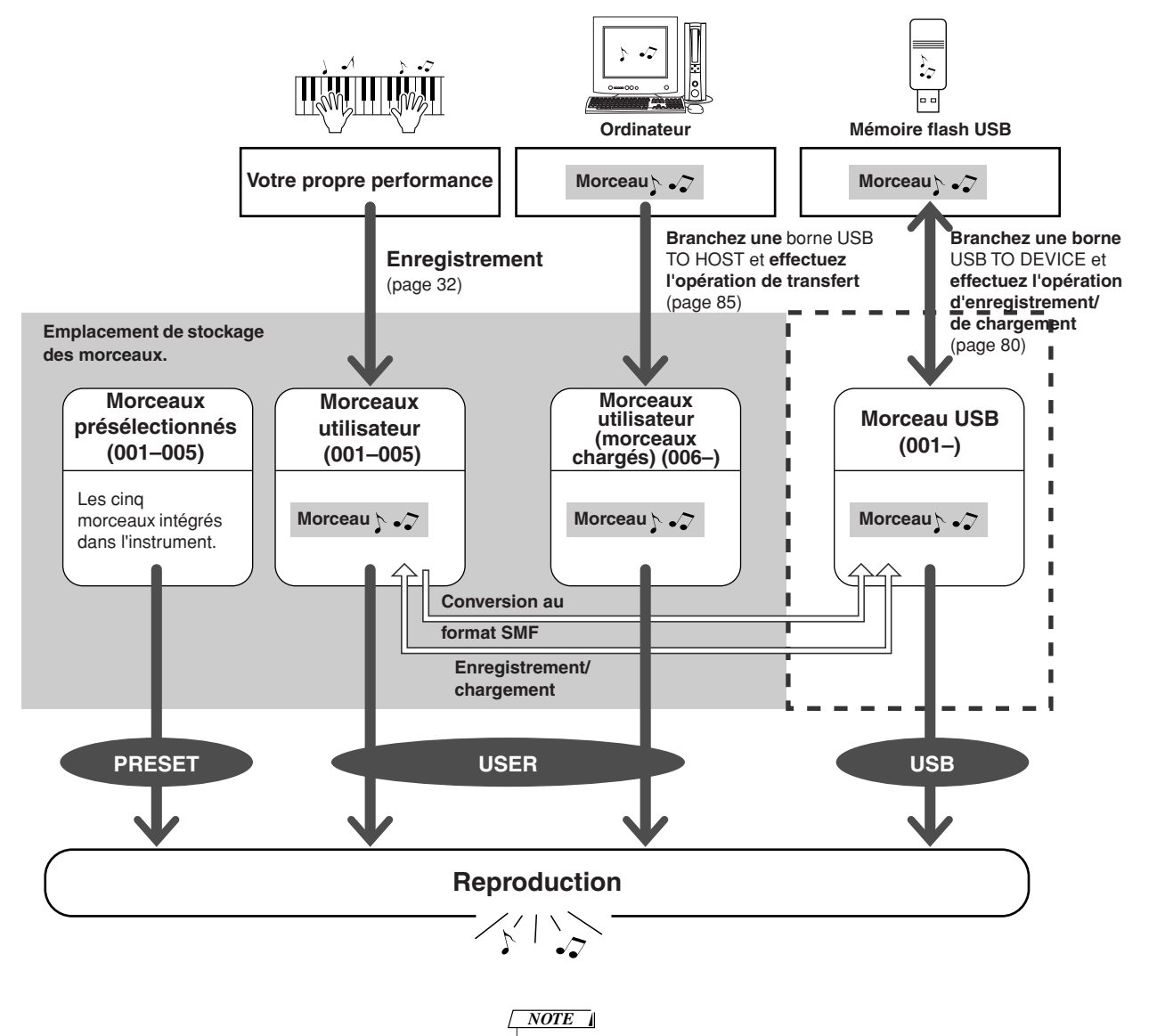

*• Différentes zones de la mémoire flash interne sont utilisées pour stocker les morceaux utilisateur et les fichiers de morceaux externes transférés depuis un ordinateur. Les morceaux utilisateur ne peuvent pas être directement transférés dans la zone de mémoire flash interne d'un fichier de morceau externe et vice versa.*

## Affichage de la partition du morceau

Cet instrument est capable d'afficher les partitions de morceaux.

Les partitions correspondant aux morceaux présélectionnés s'affichent. Les partitions des morceaux chargés depuis l'ordinateur aussi bien que celles des morceaux reproduits à partir de la mémoire flash USB peuvent également s'afficher.

Bien que les morceaux utilisateur que vous enregistrez vous-même ne peuvent pas, en tant que tels, afficher de partition, vous pouvez les convertir au format SMF (Standard MIDI File) et les stocker dans la mémoire flash USB, à partir de laquelle ils sont reproduits avec l'affichage de leur partition. (Reportez-vous à la section « Conversion d'un morceau utilisateur au format SMF et sauvegarde » en page 77).

*1* **Sélectionnez un morceau.** Suivez les étapes 1 et 2 de la procédure décrite à la page 27.

## *2* **Appuyez sur la touche [SCORE] (Partition) pour faire apparaître une partition à une seule portée.**

Il existe deux types d'écran de partition : écran à une portée et écran à deux portées.

Vous les sélectionnez en alternance à chaque fois que vous appuyez sur la touche [SCORE].

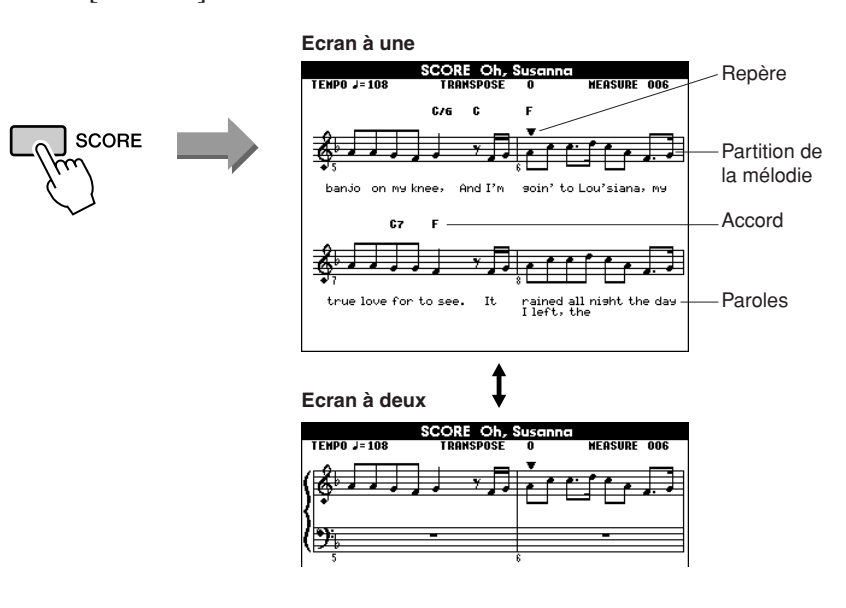

#### *NOTE*

- *Les accords et les paroles apparaissent sur l'écran d'une partition à une seule portée relative à un morceau comprenant des données d'accord et des paroles.*
- *Si le morceau comporte un grand nombre de paroles, celles-ci s'afficheront sur deux lignes par mesure.*
- *Des paroles ou des accords pourront s'afficher sous forme abrégée si le morceau sélectionné compte un nombre élevé de mots.*
- *La lecture des petites notes, difficiles à déchiffrer, est facilitée par l'utilisation de la fonction de quantification (page 72).*

#### *NOTE*

*• Aucune parole n'apparaît dans la partition à deux portées.*

## *3* **Appuyez sur la touche [**>**/**■**].**

La reproduction du morceau commence. Le curseur triangulaire se déplace en haut de la partition pour indiquer la position actuelle.

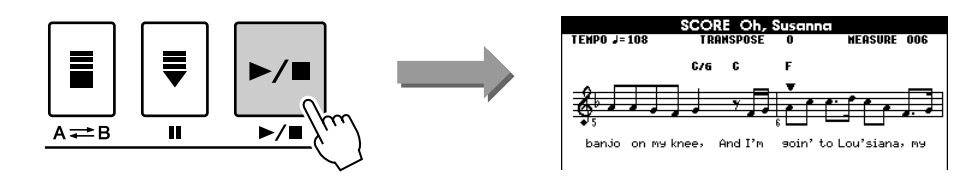

*4* **Pour revenir à l'écran MAIN, appuyez sur la touche [EXIT].** 

$$
EXIT
$$

## Affichage des paroles

Si un morceau contient des paroles, vous pourrez les afficher à l'écran. Aucune parole n'est affichée dans le cas d'un morceau qui ne contient pas de données de parole, même si la touche [LYRICS] est enfoncée.

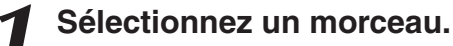

Suivez les étapes 1 et 2 de la procédure décrite à la page 27. Sélectionnez le morceau présélectionné 001-002.

## *2* **Appuyez sur la touche [LYRICS].**

Le titre, le parolier et le compositeur du morceau apparaissent à l'écran.

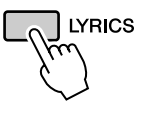

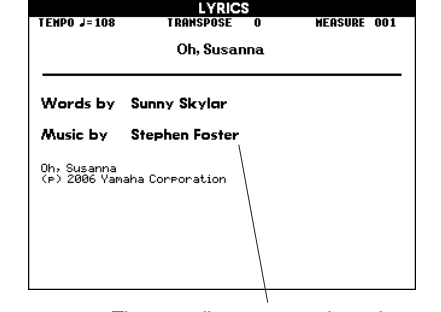

Titre, parolier et compositeur du morceau

*NOTE*

*• Les morceaux téléchargés depuis Internet ou les fichiers de morceaux disponibles dans le commerce, notamment les fichiers au format XF (page 6), sont compatibles avec les fonctions d'affichage des paroles tant qu'il s'agit de fichiers au format SMF contenant des données de parole. Il est possible que les paroles ne s'affichent pas avec certains fichiers.*

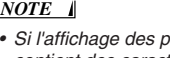

*• Si l'affichage des paroles contient des caractères tronqués, essayez de changer la langue d'affichage (page 12).* 

*3* **Appuyez sur la touche [**>**/**■**].** Le morceau est reproduit tandis que les paroles et les accords s'affichent à l'écran. Les paroles sont affichées en surbrillance de manière à indiquer leur emplacement actuel dans le morceau

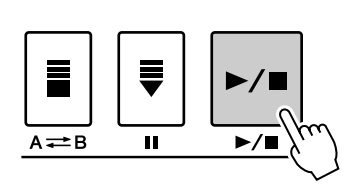

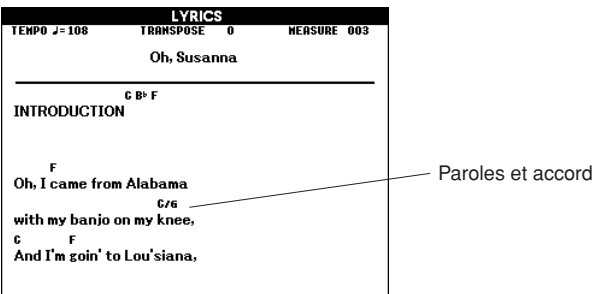

■ Morceaux présélectionnés pouvant être utilisés pour l'affichage des paroles

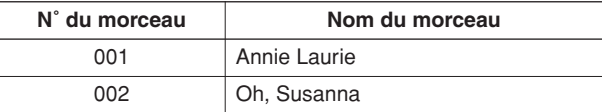

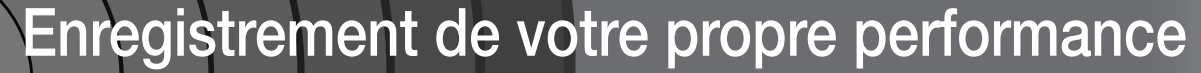

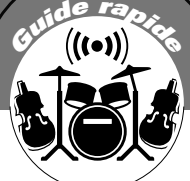

 **Vous pouvez enregistrer un total de cinq performances et les sauvegarder comme morceaux utilisateur 001 à 005.**

**Bien entendu, vous les reproduisez de la même façon que les morceaux présélectionnés. Une fois vos performances enregistrées comme morceaux utilisateur, il est possible de les convertir au format SMF (Standard MID File) et de les stocker sur une mémoire flash USB (page 77) pour les utiliser avec la fonction d'affichage de la partition. Cela signifie que, lorsque vous êtes plein d'inspiration et que vous créez une superbe mélodie, vous avez la possibilité de l'enregistrer afin de la réécouter ou de la sauvegarder sous forme de partition.**

## ■ **Données enregistrables**

Il est possible d'enregistrer un total de 9 pistes : 8 pistes de mélodie et 1 piste de style (accords).

Chaque piste peut être enregistrée individuellement.

- **Pistes de mélodie [1] [8] .. Enregistrent les parties mélodiques ou d'autres parties, telles que la basse.**
- **Piste de style [ACMP] ........ Enregistre la partie rythmique et les accords.**

## ■ **Modes d'enregistrement**

- **Enregistrement rapide ....... Lancez immédiatement l'enregistrement en appuyant sur la touche [REC] (voir page33).**
- **Enregistrement multipiste . Spécifiez le numéro du morceau ou de la partie puis relancez l'enregistrement (voir page34).**

#### *NOTE*

- *Il est possible d'enregistrer jusqu'à 10 000 notes lorsque l'enregistrement se fait exclusivement sur les pistes de mélodie.*
- *De même, vous pourrez enregistrer un total de près de 5 400 changements d'accord si l'enregistrement s'effectue uniquement sur la piste d'accompagnement.*
- *Les morceaux utilisateur n'affichent pas de partition, mais il est possible de les convertir au format SMF (Standard MIDI File) puis de les stocker dans la mémoire flash USB (page 77), à partir de laquelle ils seront reproduits avec l'affichage de leur partition.*
- *Même si vous modifiez la voix en cours d'enregistrement, le type d'effet DSP ne sera pas changé et le type d'effet DSP d'origine s'appliquera.*

## Configuration des pistes

Les données de morceau sont généralement constituées de 16 canaux. Cet instrument vous permet d'enregistrer votre performance pas à pas sur les pistes 1 à 8. Par exemple, il vous est possible de sélectionner la voix principale pour l'enregistrement sur la Piste 1, puis de régler la voix en duo pour l'enregistrement sur la piste 2, et ainsi de suite. (Lorsque le mode d'enregistrement rapide est sélectionné, les parties reproduites et leurs pistes correspondantes sont automatiquement réglées).

## ■ Piste d'enregistrement

Lorsque le mode d'enregistrement multipiste est sélectionné, vous pouvez spécifier la piste d'enregistrement [1]–[8] ainsi que la piste d'accompagnement.

Cet instrument ne permet d'enregistrer les données sur les pistes [9]–[16]. Cependant, dans le cas de morceaux chargés depuis l'ordinateur, lorsque le morceau dispose de données sur les pistes [9]–[16], il est possible de reproduire et d'assourdir ces pistes selon les besoins (voir page 66).

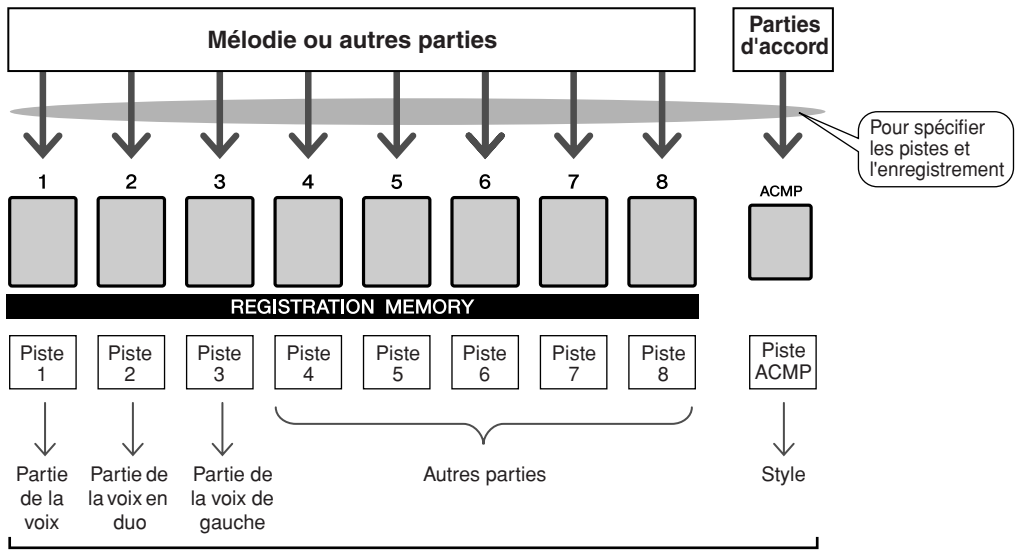

**Exemple : réglages de partie en mode d'enregistrement multipiste** 

## Procédure d'enregistrement rapide

Vous pouvez aisément débuter l'enregistrement de votre performance en appuyant simplement sur la touche [REC]. Dans ce cas, le numéro de piste et le numéro de la partie de piste sont automatiquement réglés.

## *1* **Appuyez sur la touche [REC].**

Le numéro du morceau utilisateur pour l'enregistrement est automatiquement sélectionné et les pistes [1]–[3] sont réglés en mode prêt à l'enregistrement. Les parties de performance sont comme suit : Si l'accompagnement est réglé sur ON avant d'appuyer sur la touche [REC], la piste d'accompagnement sera également automatiquement spécifiée sur le mode prêt à l'enregistrement.

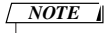

*• Vous pouvez sélectionner manuellement le numéro de morceau utilisateur enregistré si vous sélectionnez celui-ci avant d'appuyer sur la touche [REC].*

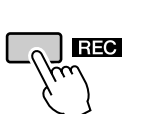

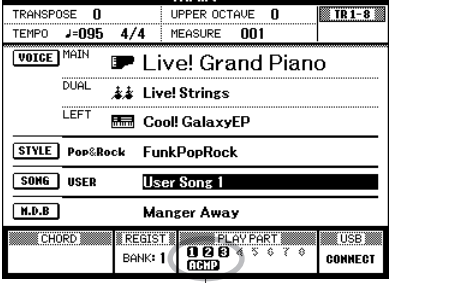

Prêt à l'enregistrement

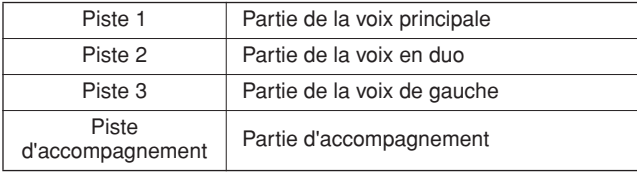

Assurez-vous d'activer la voix en duo ou la voix de gauche lors de l'enregistrement de la voix en duo ou la voix de gauche.

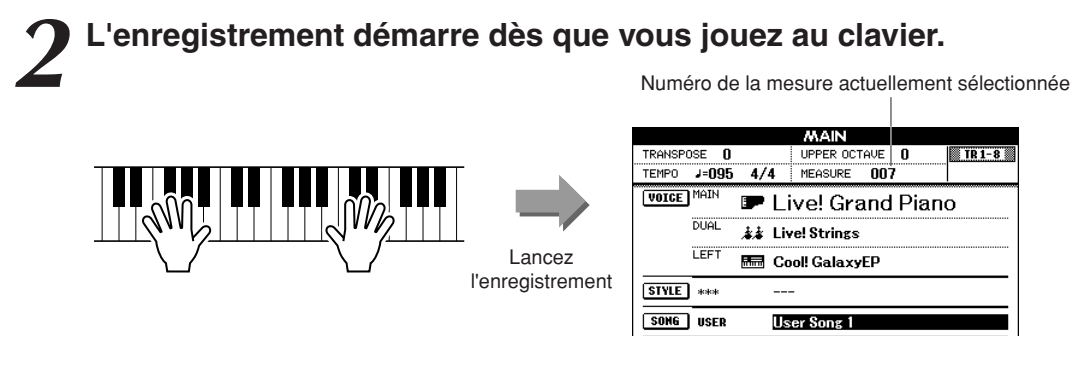

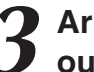

## *3* **Arrêtez l'enregistrement en appuyant sur la touche [**>**/**■**] ou [REC].**

Les numéros de piste contenant des données enregistrées sont indiqués par des encadrements rectangulaires.

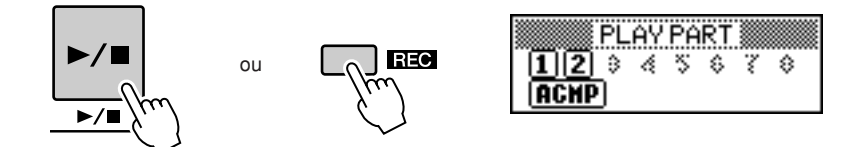

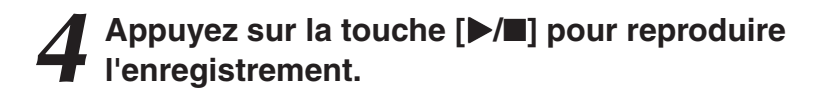

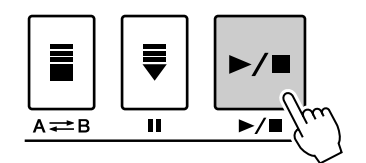

## Procédure d'enregistrement multipiste

Vous pouvez spécifier le numéro de morceau utilisateur enregistré et les parties des pistes individuellement.

*1* **Depuis l'écran MAIN, appuyez sur la touche [USER], puis utilisez le cadran pour sélectionner le numéro du morceau utilisateur (001 – 005) sur lequel vous voulez enregistrer.** 

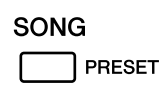

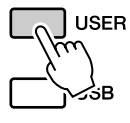

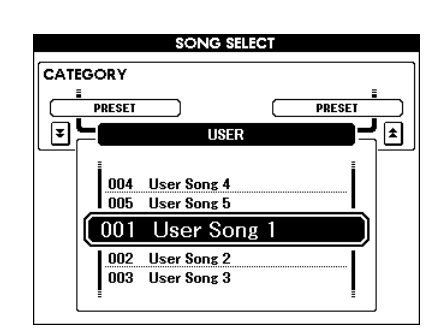

## *2* **Sélectionnez la partie d'enregistrement pour chaque piste (Part Assign, Affectation de partie)**

## ◆ **Sélection d'une partie pour la piste mélodique (pistes 1–8)**

Maintenez la touche [REC] enfoncée et appuyez sur l'une des touches de pistes [1]–[8] jusqu'à ce que la partie souhaitée apparaisse sur la touche de piste. Chaque fois que vous appuyez sur la touche, vous changez, dans l'ordre, la partie affichée sur l'écran Main (telle que MAIN, DUAL, LEFT).

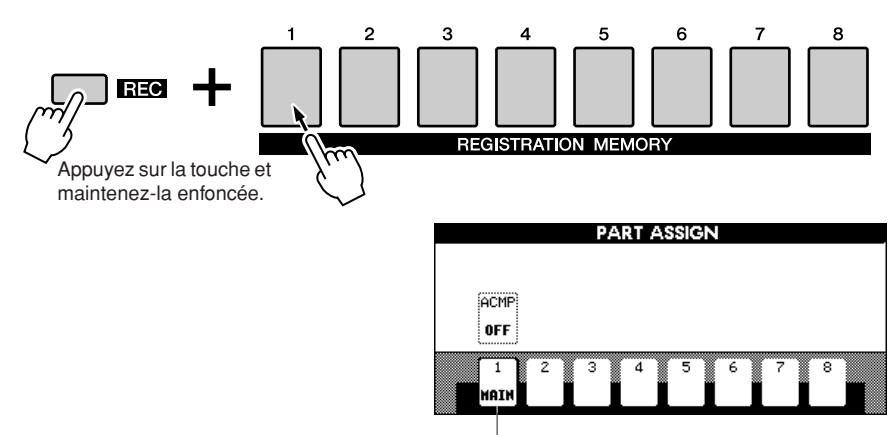

La piste 1 est la partie MAIN.

## ◆ **Sélection de la partie correspondant à la piste d'accompagnement**

Appuyez sur la touche [ACMP] tout en maintenant la touche [REC] enfoncée. La mention REC s'affiche alors en surbrillance et l'opération est réglée en mode prêt à enregistrer.

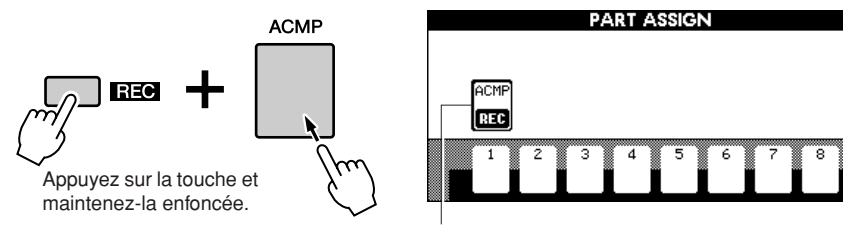

La piste ACMP est réglée en mode prêt à enregistrer.

#### **ATTENTION**

*• Si vous enregistrez votre performance sur une piste contenant déjà des données, celles-ci seront écrasées par les nouvelles données.*

#### *NOTE*

- *Lorsque la piste ACMP est réglée sur REC ON (Enregistrement activé), l'accompagnement sera automatiquement spécifié sur ON.*
- *Dès que vous appuyez sur la touche [REC] durant l'accompagnement, la piste ACMP est automatiquement paramétrée sur REC ON.*
- *Le réglage ACMP ON/OFF (Activation/désactivation de l'accompagnement) ne change pas lorsque l'enregistrement est en cours.*
- *Une partie affectée ne peut être spécifiée sur une autre piste.*

#### *NOTE*

*• Si vous souhaitez annuler le mode prêt à enregistrer d'une piste, il vous faudra maintenir la touche [REC] enfoncée et appuyer à nouveau sur la touche que vous souhaitez annuler.*

*3* **L'enregistrement démarre dès que vous jouez au clavier.**

Vous pouvez également démarrer l'enregistrement en appuyant sur la touche  $[\blacktriangleright/\blacksquare]$ .

Appuyez sur la touche [EXIT] afin d'afficher le numéro de la mesure sur l'écran Main.

Dès que l'enregistrement débute, l'affichage retourne automatiquement sur l'écran Main.

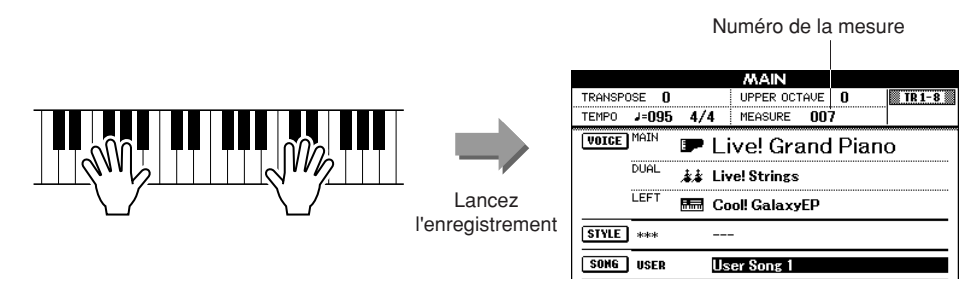

## *4* **Arrêtez l'enregistrement en appuyant sur la touche [**>**/**■**] ou [REC].**

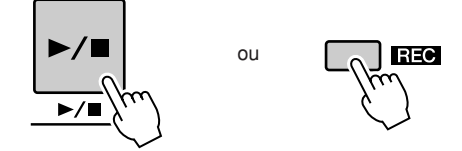

Si vous appuyez sur l'une des touches ENDING/rit. [I]–[III] en cours d'enregistrement sur la piste ACMP, vous activerez la reproduction d'un motif de fin approprié et provoquerez l'arrêt de l'enregistrement. Lorsque l'enregistrement s'interrompt, le numéro de la mesure actuelle revient sur 001 et les numéros des pistes enregistrées à l'écran s'affichent dans un encadré.

## ■ **Pour enregistrer d'autres pistes**

Répétez les étapes 2 à 4 pour enregistrer les pistes restantes. Vous pouvez écouter les pistes précédemment enregistrées en appuyant sur les touches [1]–[8] adéquates pendant l'enregistrement. Les numéros de pistes précédemment enregistrées s'affichent dans un encadré. Vous pouvez également assourdir des pistes déjà enregistrées (les pistes

assourdies n'apparaissent pas à l'écran) tandis que vous enregistrez de nouvelles pistes (page 66).

#### ■ **Pour recommencer l'enregistrement**

Sélectionnez simplement la piste à réenregistrer et effectuez l'enregistrement normalement.

Les nouvelles données écrasent les anciennes.

## *5* **Une fois l'enregistrement terminé :**

## ◆ **Reproduisez le morceau utilisateur**

L'opération est identique à celle utilisée pour les morceaux présélectionnés (voir page 27).

- **1** Appuyez sur la touche [USER].
- **2** Le numéro et le nom du morceau actuellement sélectionné s'affichent. Utilisez le cadran pour sélectionner le morceau utilisateur (001–005) que vous souhaiter reproduire.
- **3** Appuyez sur la touche [>/■].

#### *NOTE*

*• Lorsque la mémoire de morceaux est saturée, un message s'affiche pour indiquer ceci et l'enregistrement est interrompu. Dans ce cas, il convient de supprimer toutes les données de morceau inutiles à l'aide de la fonction d'effacement de morceau ou de piste, puis recommencez l'enregistrement (voir page 37).*

#### *NOTE*

*• Appuyez sur la touche [REGIST/TRACK] un certain nombre de fois jusque-là ce que l'élément « TR 1–8 » apparaisse à l'écran.*

## ◆ **Enregistrez le morceau utilisateur sur la mémoire flash USB (voir page 76)**

◆ **Convertissez les données morceau au format SMF puis sauvegardez-les sur la mémoire flash USB (voir page 77)**

#### ● **Données non enregistrées**

Les données suivantes sont enregistrées avant le début du morceau. Même si vous modifiez les données en cours d'enregistrement, les données suivantes ne seront pas enregistrées :

type de réverbération, type de chœur, type de DSP, niveau d'envoi de DSP, niveau du son pur, numéro de style, volume de style, type de mesure.

## Song Clear – Suppression de morceaux utilisateur

Cette fonction permet d'effacer un morceau utilisateur en entier (toutes les pistes). *NOTE*

*1* **Dans l'écran MAIN, sélectionnez le morceau utilisateur (001 – 005) à effacer.**

*2* **Appuyez sur la touche [REGIST/TRACK] un certain nombre de fois jusque-là ce que l'élément « TR 1–8 » apparaisse à l'écran.**

*3* **Maintenez la touche REGISTRATION MEMORY [1] enfoncée pendant plusieurs secondes tout en appuyant sur la touche REGISTRATION MEMORY [8].**

Un message de confirmation apparaît à l'écran.

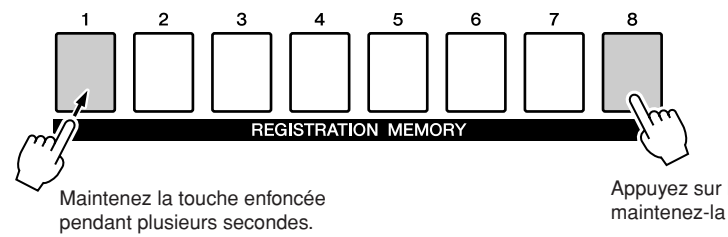

Appuyez sur la touche et maintenez-la enfoncée.

## *4* **Appuyez sur la touche [+/YES].**

Un message de confirmation apparaît à nouveau à l'écran. Vous pouvez annuler l'opération d'effacement en appuyant sur la touche [-/NO].

## *5* **Appuyez sur la touche [+/YES] une nouvelle fois pour supprimer le morceau.**

Le message d'effacement en cours apparaît brièvement à l'écran pendant l'effacement du morceau.

*• Pour effacer une piste* 

*spécifique, reportez-vous aux explications relatives à la fonction Track Clear (Effacer piste) en page 38.*

*NOTE*

*• Pour exécuter la fonction Song Clear (Effacer morceau), appuyez sur la touche [[+/YES]. Appuyez sur [-/NO] pour annuler l'opération Song Clear.*

## Track Clear – Suppression d'une piste donnée dans un morceau utilisateur

Cette fonction vous permet de supprimer une piste spécifique dans un morceau utilisateur.

*1* **Dans l'écran MAIN, sélectionnez le morceau utilisateur (001 – 005) à effacer.**

## *2* **Appuyez sur la touche [REGIST/TRACK] un certain nombre de fois jusqu'à ce que l'élément que vous souhaitez effacer apparaisse.**

L'élément change en passant, dans l'ordre, de « REGIST. » à « TR 1–8 » puis à « ACMP. TR ». Sélectionnez la piste souhaitée : « TR 1–8 » ou « ACMP. TR ».

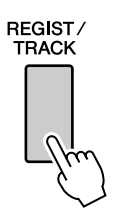

## *3* **Appuyez sur la touche REGISTRATION MEMORY ([1] – [8]) correspondant à la piste que vous souhaiter effacer et maintenez-la enfoncée pendant plusieurs secondes.**

Un message de confirmation apparaît à l'écran.

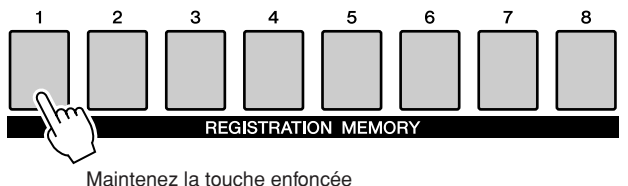

pendant plusieurs secondes.

## *4* **Appuyez sur la touche [+/YES].**

Un message de confirmation apparaît à nouveau à l'écran. Vous pouvez annuler l'opération d'effacement en appuyant sur la touche [-/NO].

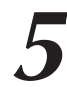

## *5* **Appuyez sur la touche [+/YES] une nouvelle fois pour supprimer le morceau.**

Le message d'effacement en cours apparaît brièvement à l'écran pendant l'effacement de la piste.

*NOTE*

*• Pour exécuter la fonction Track Clear (Effacer piste), appuyez sur la touche [[+/YES]. Appuyez sur [-/NO] pour annuler l'opération Track Clear.*

## **Sauvegarde**

Les éléments suivants sont automatiquement enregistrés comme données de sauvegarde dans la mémoire interne même après la mise hors tension de l'instrument. Pour rappeler les réglages et les données par défaut, il convient de recourir à la fonction d'initialisation.

## ● **Paramètres de sauvegarde**

- USER Song
- Style file
- Registration memory
- Auto Fill In On/Off
- Each parameters in the function display: Tuning, Split point, Touch sensitivity, Style volume, Song volume, Metronome volume, Demo cancel, Language, Master EQ type, Chord fingering

## **Initialisation**

Cette fonction efface toutes les données sauvegardées dans la mémoire interne de l'instrument et restaure les réglages initiaux par défaut.

Les procédures d'initialisation suivantes sont disponibles.

## ■**Backup Clear (Effacer les données sauvegardées)** • • •

Pour effacer les données sauvegardées dans la mémoire interne, mettez l'instrument sous tension en appuyant sur le commutateur [STANDBY/ ON] tout en maintenant la note blanche la plus haute du clavier enfoncée. Les données sauvegardées sont effacées et les valeurs par défaut restaurées.

#### *NOTE*

*• Les réglages de langue relatifs à l'instrument ne peuvent pas être modifiés durant cette oépration. Pour changer de langue, utilisez les réglages Function.*

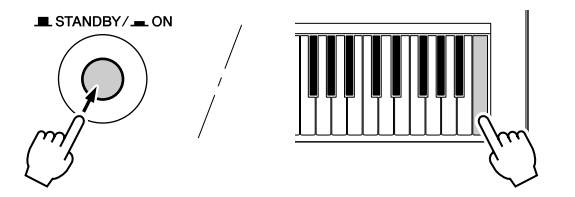

## ■**MEMORY Clear (Effacer mémoire) ••••••••••**

Pour effacer des données de morceau qui ont été transférées dans la mémoire interne depuis un ordinateur, mettez l'instrument sous tension en appuyant sur le commutateur [STANDBY/ON] tout en enfonçant simultanément la touche blanche et les trois touches noires les plus hautes du clavier.

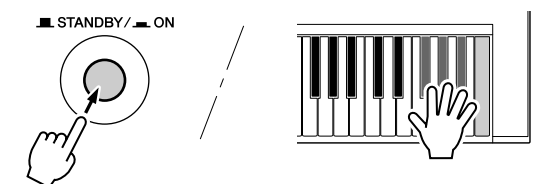

## **ATTENTION**

*• Lorsque vous exécutez l'opération Clear, les données de morceau que vous avez achetées sont également effacées. Prenez soin de sauvegarder toutes les données importantes sur l'ordinateur.*

## Principe d'utilisation

De manière générale, le contrôle du PSR-S500 repose sur les opérations de base suivantes.

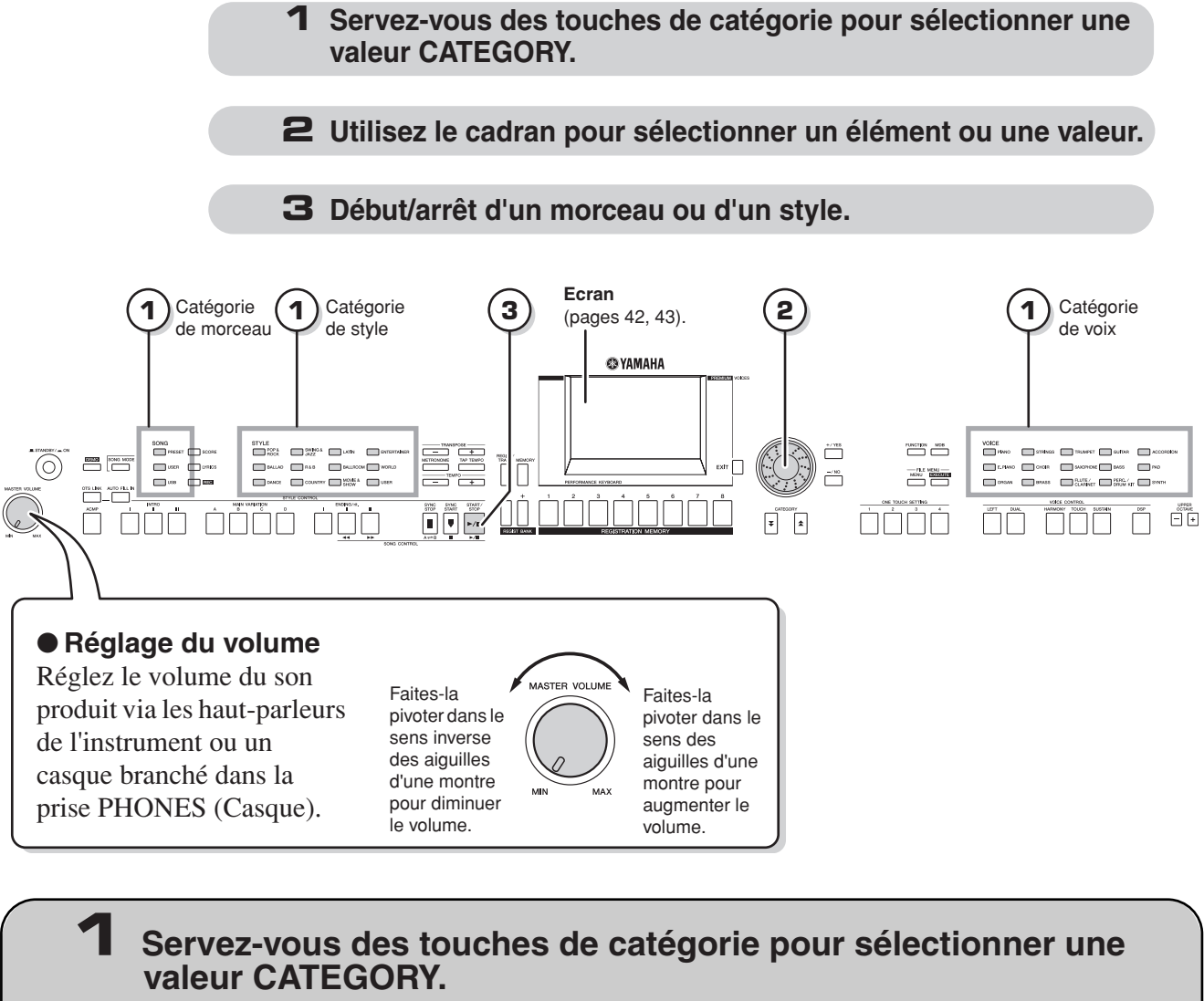

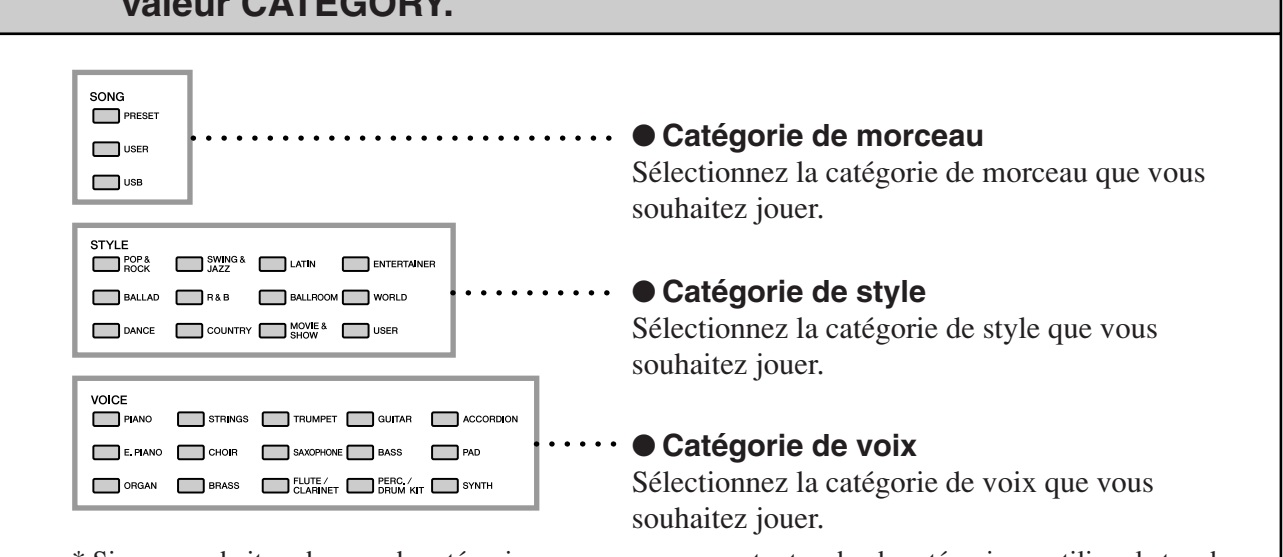

\* Si vous souhaitez changer de catégorie, appuyez sur une autre touche de catégorie ou utilisez la touche Category  $[\triangle]$ ,  $[\blacktriangledown]$ .

#### **Exemple : écran de sélection de voix** ● Touches de catégorie [<del>소</del>], CATEGORY CATEGORY  $[\mathbf{x}]$ Vous pouvez changer de catégorie **Catégorie** Catégorie z  $\blacktriangle$ précédente suivante après avoir sélectionné une catégorie de morceau, de style ou de voix. VOICE SELECTIMAINI Appuyez sur ces touches pour faire CATEGORY défiler les catégories en séquence. **Saxophone** Guitar  $\boxed{2}$  $EhrekCl$  $\blacktriangleright$ 008 Clarinet nn9 Oho  $\boxed{010}$  Flute

## **2 Utilisez le cadran pour sélectionner un élément ou une valeur.**

011 PanFlute

Lorsque vous sélectionnez une catégorie de morceau, de style ou de voix, le nom et l'élément de la catégorie sélectionnée s'affichent à l'écran. Vous pouvez modifier l'élément en utilisant le cadran ou les touches [+/YES] et [-/NO].

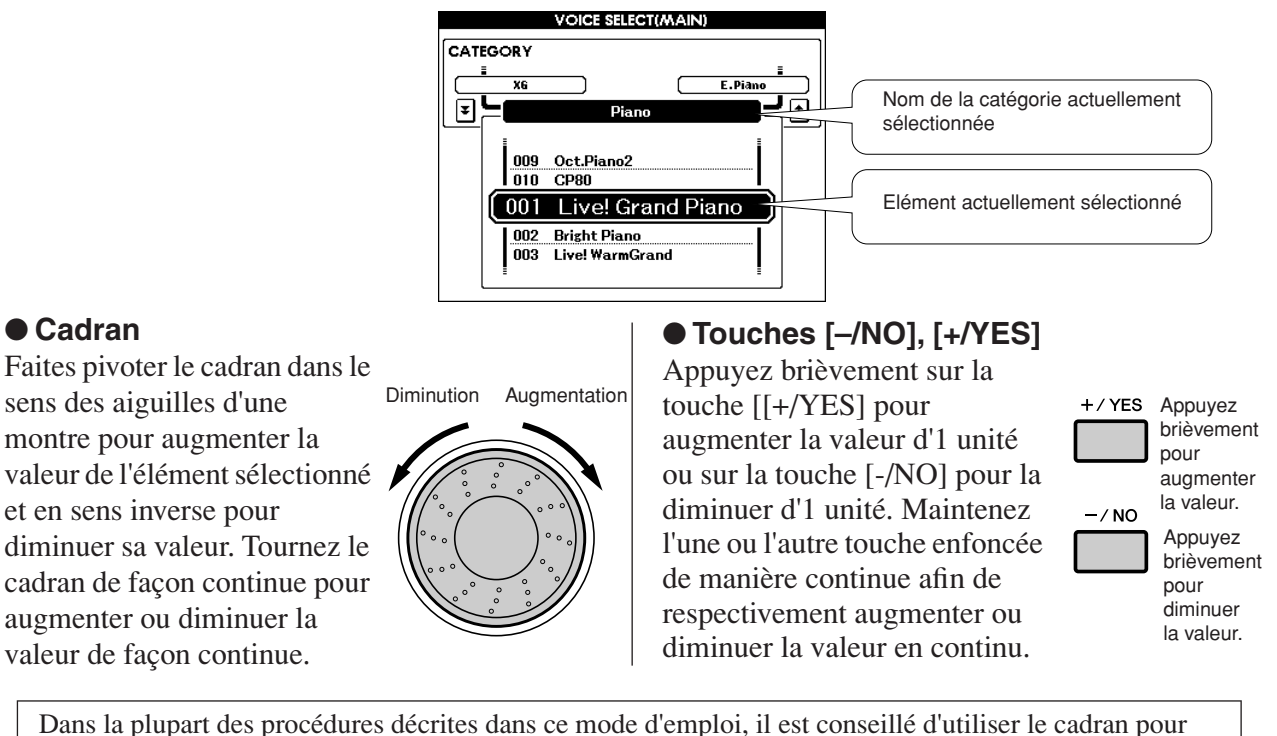

effectuer des sélections car c'est la méthode de sélection la plus simple et la plus intuitive. Veuillez toutefois noter que la plupart des éléments ou valeurs sélectionnables avec le cadran peuvent également l'être à l'aide des touches [+/YES] et [-/NO].

## **3 Début/arrêt d'un morceau ou d'un style.**

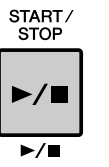

 Appuyez sur la touche [START/STOP] après avoir sélectionné la catégorie de morceau ou de style pour lancer la reproduction du morceau ou du style (rythme) sélectionné.

## Les écrans

## ● **Noms d'écran**

L'écran fournit des indications importantes, faciles à comprendre, permettant d'exécuter toutes les opérations. Le nom de l'écran ouvert apparaît en haut de l'affichage.

Vous pouvez voir l'indication « MAIN » en haut de l'écran.

## ● **Ecran MAIN**

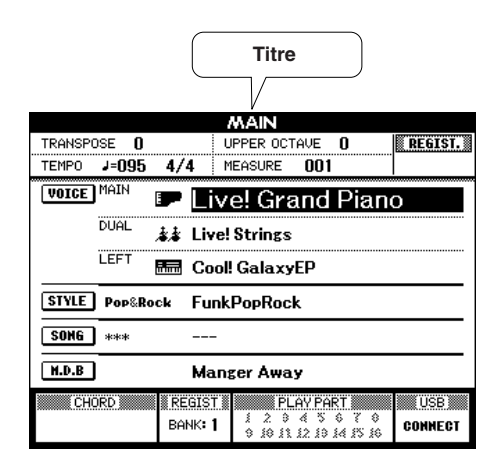

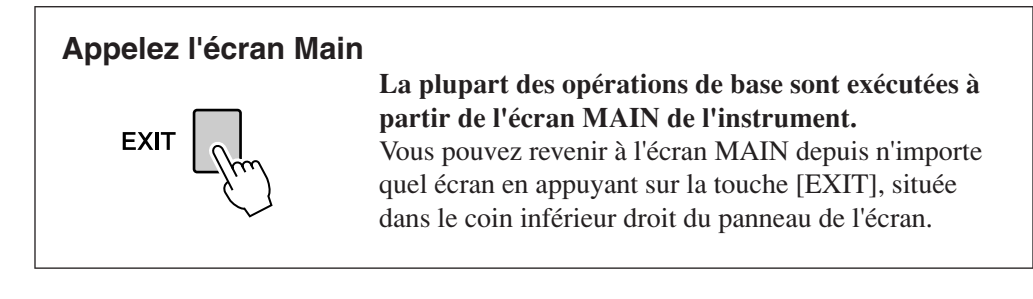

## ● **Ecran FUNCTION (page 70)**

L'écran FUNCTION permet d'accéder à 49 fonctions utilitaires. L'écran FUNCTION apparaît lorsque vous appuyez sur la touche [FUNCTION].

Dans l'écran FUNCTION, vous pouvez utiliser les touches CATEGORY  $[\triangle]$  et  $[\blacktriangledown]$  (page 41) pour sélectionner 49 éléments de fonction différents.

Appuyez sur la ou les touches CATEGORY autant de fois que nécessaire jusqu'à ce que la fonction requise apparaisse à l'écran. Vous pouvez ensuite utiliser le cadran, les touches [+/YES] et [-/NO] pour régler la valeur de la fonction selon vos besoins.

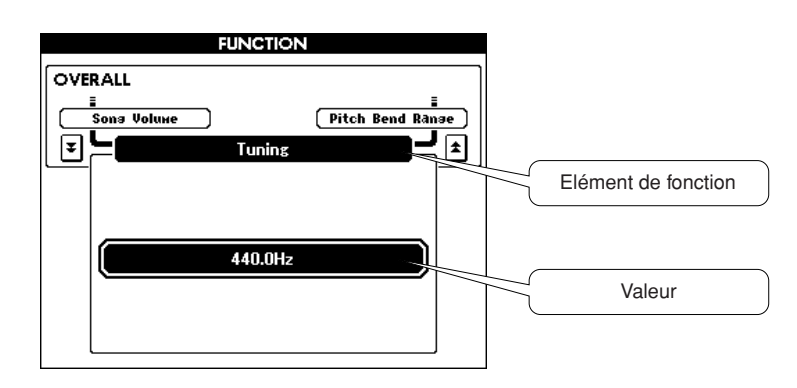

## Eléments de l'écran MAIN

L'écran MAIN affiche tous les réglages de base actuellement sélectionnés : morceau, style et voix. Il comprend également une série de voyants qui indiquent le statut d'activation ou de désactivation de diverses fonctions.

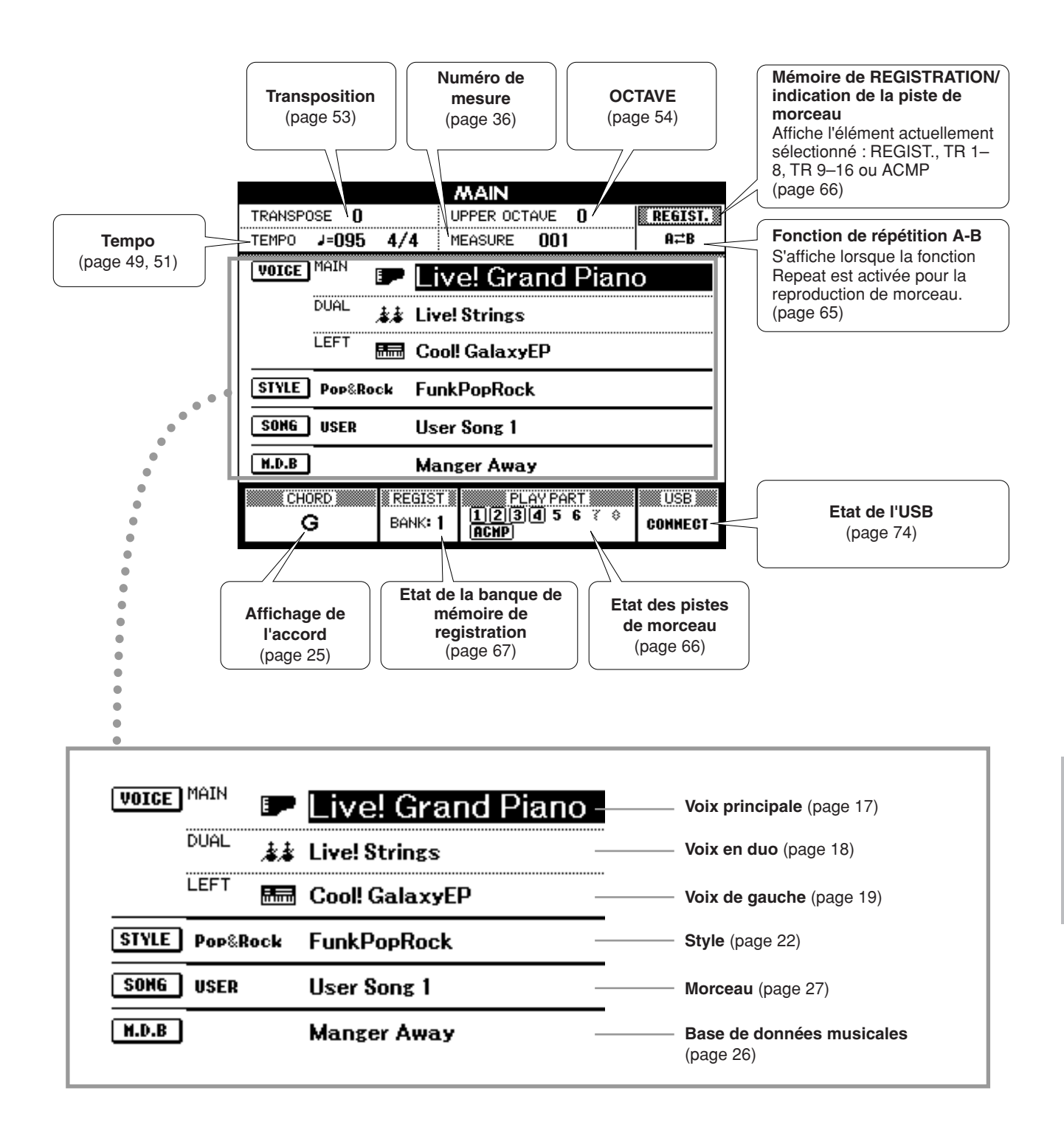

# **Reproduction avec effets**

## Ajout d'harmonie

**<sup>R</sup>éfé<sup>r</sup>enc<sup>e</sup>**

Cette fonctionnalité ajoute à la voix principale des effets d'harmonie, de trémolo ou d'écho.

## *1* **Appuyez sur la touche [HARMONY] (Harmonie) pour activer la fonction d'harmonie.**

La touche [HARMONY] s'allume pour indiquer que l'harmonie est activée. Pour désactiver l'harmonie, appuyez à nouveau sur la touche [HARMONY].

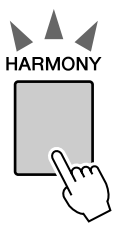

#### *NOTE*

*• Lorsque vous appuyez sur la touche [HARMONY] pour activer cette fonction, le type d'harmonie correspondant à la voix principale actuellement sélectionnée est automatiquement choisi.*

## *2* **Maintenez la touche [HARMONY] enfoncée pendant plusieurs secondes.**

Le type d'harmonie actuellement sélectionné s'affiche.

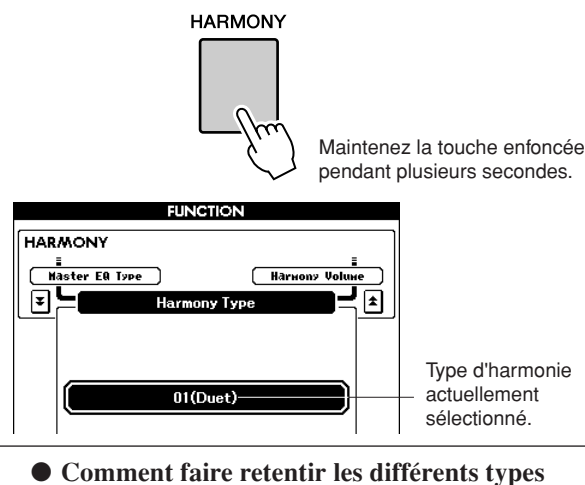

**d'harmonie**

• Types d'harmonie 01 à 05

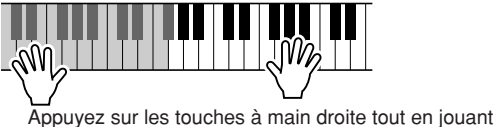

- des accords dans la plage de l'accompagnement automatique du clavier alors que l'accompagnement automatique est activé (page 23).
- Types d'harmonie 06 à 12 (Trill)

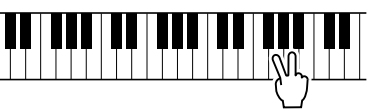

Maintenez deux notes enfoncées.

## *3* **Utilisez le cadran pour sélectionner un type d'harmonie.**

Reportez-vous à la liste des types d'effets à la page 112 pour plus d'informations sur les types d'harmonie disponibles.

Essayez de jouer au clavier avec la fonction Harmony. Chaque type d'harmonie dispose d'un effet et d'un fonctionnement spécifiques. Pour plus de détails, reportez-vous à la section « Comment faire retentir les différents types d'harmonie » plus loin, ainsi qu'à la liste des types d'effets.

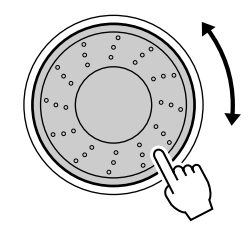

#### *NOTE*

- *Les notes d'harmonie ne s'appliquent qu'à la voix principale et non aux voix en duo ou de gauche.*
- *Les notes situées à gauche du point de partage du clavier ne produisent pas de note d'harmonie lorsque l'accompagnement automatique est activé (le voyant ACMP ON est allumé).*
- *Lorsque le doigté d'accord est spécifié sur le réglage Full Keyboard, la fonction d'harmonie est automatiquement désactivée.*

• Types d'harmonie 13 à 19 (Tremolo)

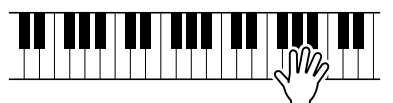

Continuez de maintenir les touches.

• Types d'harmonie 20 à 26 (Echo)

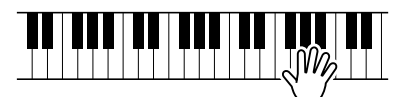

Continuez de maintenir les touches enfoncées.

Vous pouvez ajuster le volume de l'harmonie dans les réglages de fonctions (page 72).

## Modification du type de réverbération

La réverbération améliore le son des voix en leur ajoutant la richesse d'ambiance d'une salle de concert. Lorsque vous sélectionnez un style ou un morceau, le type de réverbération optimal pour la voix utilisée est automatiquement sélectionné. Si vous voulez sélectionner un autre type de réverbération, utilisez la procédure décrite ci-dessous.

## *1* **Appuyez sur la touche [FUNCTION] pour appeler l'écran FUNCTION.**

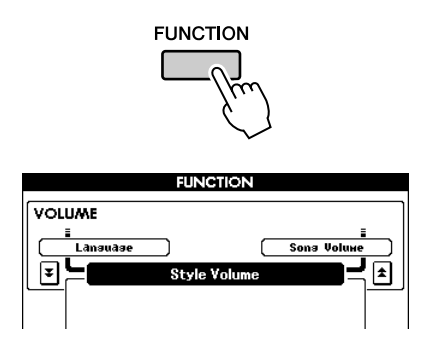

## *2* **Appuyez sur les touches CATEGORY**  [**Δ**] et [₹] autant de fois que nécessaire **pour appeler le type de réverbération.**

Le type de réverbération actuellement sélectionné s'affiche.

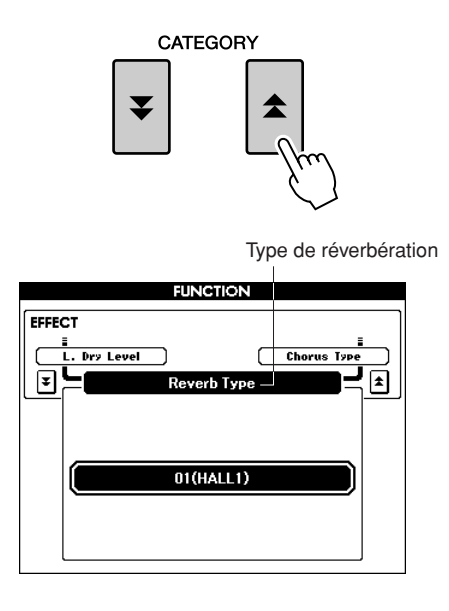

## *3* **Utilisez le cadran pour sélectionner un type de réverbération.**

Vous pouvez obtenir un aperçu du type de réverbération sélectionné en jouant sur le clavier.

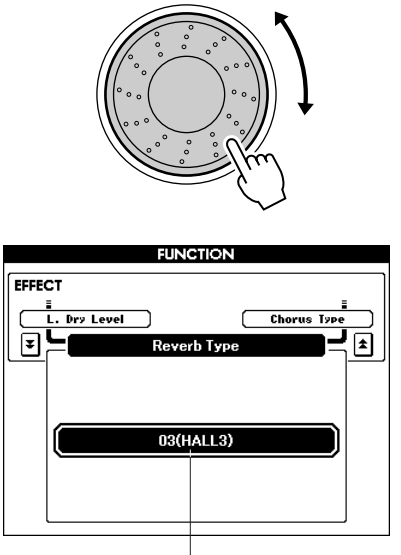

Type de réverbération sélectionné

Reportez-vous à la liste des types d'effets à la page 112 pour plus d'informations sur les types de réverbération disponibles.

## ● **Réglage du niveau de réverbération**

Vous pouvez régler de manière individuelle le degré de réverbération appliqué respectivement à la voix principale, à la voix en duo et à la voix de gauche (voir page 71).

## Modification du type de chœur

L'effet de chœur crée un son épais, similaire à celui de nombreuses voix identiques jouées à l'unisson. Lorsque vous sélectionnez un style ou un morceau, le type de chœur optimal pour la voix utilisée est automatiquement sélectionné. Si vous voulez sélectionner un autre type de chœur, utilisez la procédure décrite ci-dessous.

## *1* **Appuyez sur la touche [FUNCTION] pour appeler l'écran FUNCTION.**

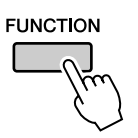

## *2* **Appuyez sur les touches CATEGORY**  [**Δ**] et [₹] autant de fois que nécessaire **pour appeler le type de chœur.**

Le type de chœur actuellement sélectionné s'affiche.

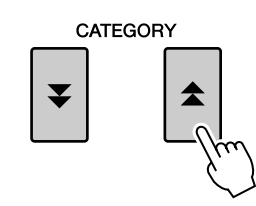

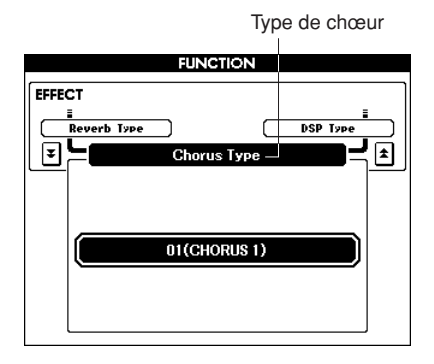

## *3* **Utilisez le cadran pour sélectionner un type de chœur.**

Vous pouvez obtenir un aperçu du type de chœur sélectionné en jouant au clavier.

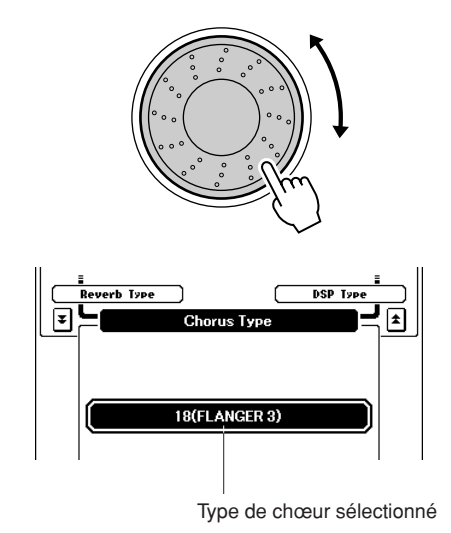

Reportez-vous à la liste des types d'effets à la page 113 pour plus d'informations sur les types de chœur disponibles.

## ● **Réglage du niveau de chœur**

Vous pouvez régler de manière individuelle le degré de chœur appliqué respectivement à la voix principale, à la voix en duo et à la voix de gauche (voir page 71).

## Maintien via la commande de panneau

Cette fonction ajoute du maintien aux voix de clavier. Utilisez-la lorsque vous voulez ajouter du maintien aux voix, quelle que soit l'utilisation faite du sélecteur au pied. La fonction de maintien n'affecte pas la voix de gauche.

## **Appuyez sur la touche [SUSTAIN] (Maintien) pour activer la fonction de maintien.**

La touche [HARMONY] s'allume pour indiquer que le maintien est activé.

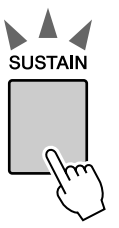

## *NOTE*

*• Pour certaines voix, l'effet de maintien n'est pas forcément évident ou audible, même lorsque la fonction de maintien est activée.*

## Ajout d'effets DSP

Il est possible d'ajouter 178 effets DSP respectivement à la voix principale, à la voix en duo et à la voix de gauche. Ceux-ci varient des effets d'ambiance semblables à la réverbération jusqu'à la distorsion et d'autres outils de traitement dynamique qui vous permettent d'améliorer le son ou de le transformer complètement.

#### *NOTE*

*• Le terme DSP est une abréviation de Digital Signal Processor ou traitement du signal numérique, qui utilise un micro processeur pour modifier les données audio de différentes manières.*

## *1* **Appuyez sur la touche [DSP] pour activer la fonction DSP.**

La touche [DSP] s'allume pour indiquer que l'effet DSP est activé.

Pour le désactiver, appuyez de nouveau sur cette touche.

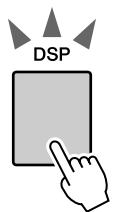

La touche [DSP] s'allume pour indiquer que l'effet DSP est activé.

#### *NOTE*

237

- *Lorsque l'effet DSP est activé, le type DSP optimal pour la voix en cours est automatiquement sélectionné.*
- *Le volume de la voix actuellement reproduite change en fonction de l'activation ou la désactivation de l'effet DSP. Il ne s'agit pas d'un dysfonctionnement de l'instrument. Le degré de modification varie selon la voix sélectionnée.*
- *Le type DSP étant un réglage global, il n'est possible de sélectionner qu'un seul type uniquement. Par conséquent, lors de la reproduction d'un morceau ou d'un style nouvellement chargé, les voix actuellement sélectionnées peuvent ne pas retentir comme prévu. Ceci est normal car un morceau ou un style dispose de son propre type DSP qui remplace toutes les sélections effectuées avant le chargement. Un phénomène similaire se produit lorsque vous utilisez les touches [*f*], [*r*] ou la fonction A-B Repeat durant la reproduction de morceau.*

## *2* **Appuyez sur la touche [DSP] et maintenez-la enfoncée pendant plusieurs secondes.**

Le type d'effet DSP actuellement sélectionné s'affiche.

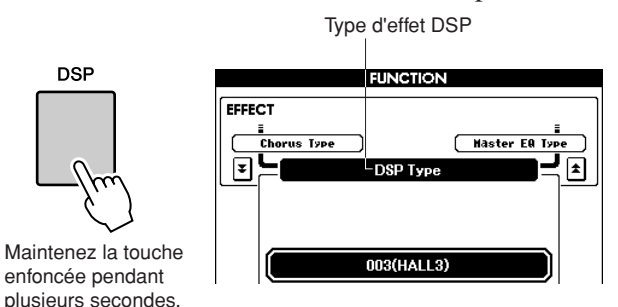

## *3* **Utilisez le cadran pour sélectionner un type d'effet DSP.**

Reportez-vous à la liste des types d'effets DSP à la page 113 pour plus d'informations sur les types d'effets DSP disponibles.

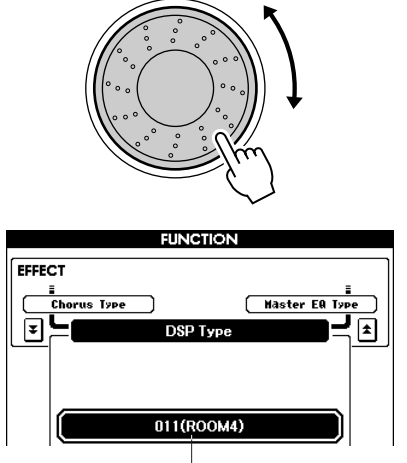

Type d'effet DSP actuellement sélectionné.

## Variation de ton

La molette de variation de ton est utilisée pour ajouter des variations de hauteur subtiles aux notes que vous jouez au clavier. Tournez la molette vers le haut ou le bas respectivement pour augmenter ou diminuer la hauteur de ton. Si vous utilisez cette fonction avec une voix telle que la voix de guitare « 042 Overdriven » (page 17), vous obtiendrez des effets de tension de cordes extrêmement réalistes.

Vous pouvez modifier le degré de variation de ton produite par la molette, tel qu'indiqué en page 71.

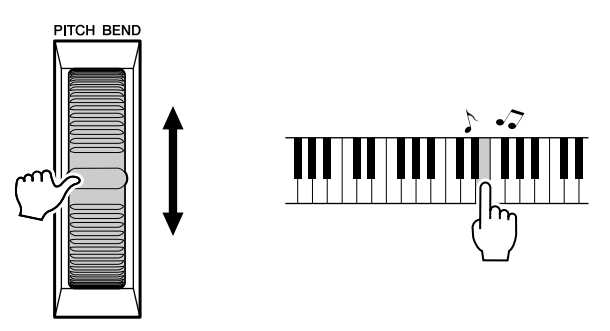

*• La fonction de variation de hauteur de ton Pitch Bend ne s'applique pas à la voix Left Voice lorsque l'accompagnement est activé. NOTE*

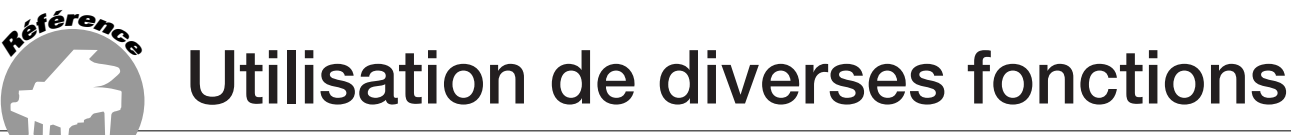

## Reproduction avec métronome

L'instrument comprend un métronome dont vous pouvez ajuster le tempo et le type de mesure. Jouez et réglez l'instrument sur le tempo qui vous convient le mieux.

## ■**Activation du métronome** • • • • • • • **Appuyez sur la touche [METRONOME] (Métronome) pour lancer le métronome.**

Pour arrêter le métronome, appuyez à nouveau sur la touche [METRONOME].

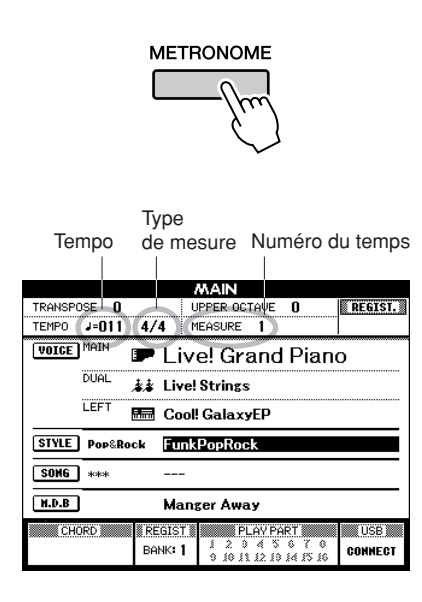

- Réglage du tempo du métronome •
- *1* **Appuyez sur la touche TEMPO [+]/[-] pour appeler le réglage de tempo et utilisez les touches pour l'augmenter ou le diminuer la valeur.**

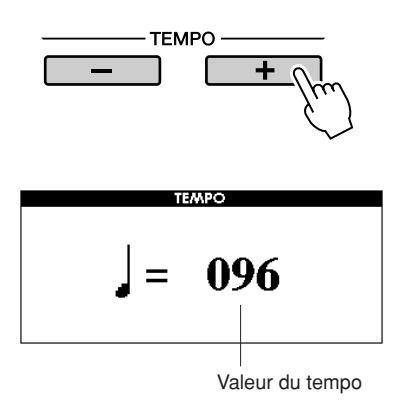

*2* **Utilisez le cadran pour sélectionner un tempo dans la plage de valeurs de 11 à 280.**

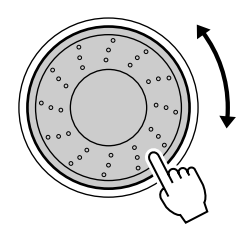

Appuyez sur la touche [EXIT] pour retourner à l'écran Main.

*NOTE*

- *Pour modifier le tempo, il suffit d'appuyer sur les touches TEMPO*
- *[+]/[-] de manière répétée ou de les maintenir enfoncées.*

## ■Modification du type de mesure ••

Dans cet exemple, nous allons effectuer les réglages pour une indication de mesure de type 3/8.

## *1* **Maintenez la touche [METRONOME] enfoncée pendant plusieurs secondes.**

Le type de mesure actuellement sélectionné s'affiche.

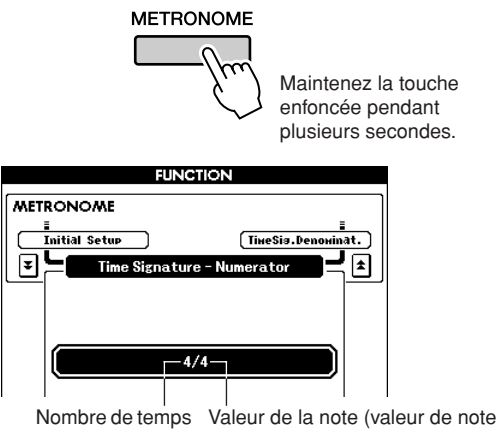

ou longueur d'un temps) par mesure.

## *2* **Utilisez le cadran pour sélectionner le nombre de temps par mesure.**

Un carillon est entendu sur le premier temps de chaque mesure, tandis qu'un « clic » de métronome est audible sur toutes les autres. Vous pouvez également régler le type de mesure sur « 00 », auquel cas le carillon n'est pas audible et le son de « clic » est entendu sur tous les temps. Il est possible d'aller jusqu'à la valeur 60 dans les réglages. Sélectionnez 3 pour les besoins de l'exemple.

#### *NOTE*

*• Lors de la reproduction d'un morceau ou d'un style, la valeur du temps ne peut pas être modifiée, car le temps est synchronisé avec le morceau ou le style sélectionné.*

**3** Appuyez sur les touches CATEGORY [ $\triangle$ ] **une nouvelle fois pour appeler l'écran Time Signature Denominator (Dénominateur de type de mesure).**

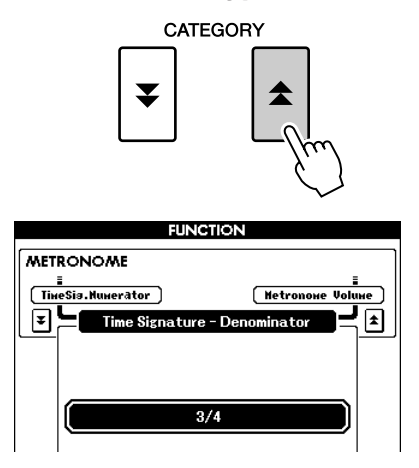

## *4* **Faites tourner le cadran pour sélectionner la longueur de temps de votre choix.**

Sélectionnez la longueur requise pour chaque temps : 2, 4, 8 ou 16 (blanche, noire, croche ou double croche). Pour les besoins de cet exemple, sélectionnez 8. Le type de mesure devrait être réglé sur 3/8.

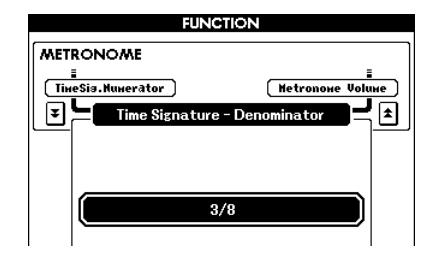

Appuyez sur la touche [METRONOME] pour confirmer les réglages.

## ■**Réglage du volume de métronome**

## *1* **Appuyez sur la touche [FUNCTION].**

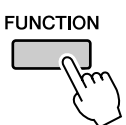

*2* **Appuyez sur les touches CATEGORY**  [**全**] et [▼] autant de fois que nécessaire **pour appeler le volume de métronome.**

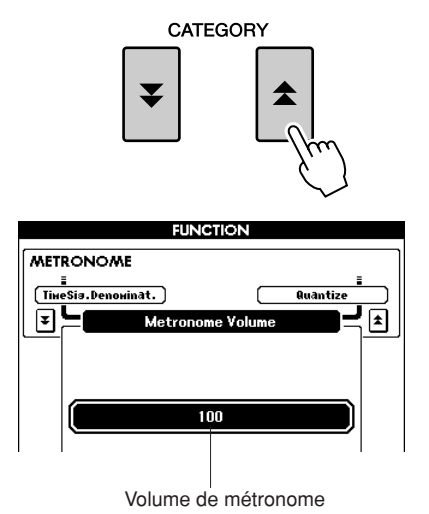

*3* **Utilisez le cadran pour régler le volume du métronome selon les besoins.**

## Utilisation de la fonction Tap Start (Début tapotement)

Vous pouvez également régler le tempo en tapotant sur la touche [TAP TEMPO] (Tempo par tapotement) au tempo requis, soit quatre fois pour des types de mesure à 4 temps et trois fois pour ceux à 3 temps. Vous pouvez modifier le tempo pendant la reproduction de style ou de morceau en appuyant deux fois sur la touche.

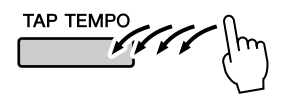

## Touch Response (Réponse au toucher)

## ■**Activation/désactivation de la réponse au toucher**

Pour activez ou désactiver la fonction de réponse au toucher du clavier, il suffit d'appuyer sur la touche [TOUCH] (Toucher).

Lorsqu'elle activée, cette fonction vous permet de contrôler le volume des notes en fonction de la force de votre jeu.

La touche [TOUCH] s'allume pour indiquer que la fonction Touch Reponse est activée.

Pour désactiver la réponse au toucher, appuyez sur la touche [TOUCH] à nouveau.

Lorsque cette fonction est désactivée, l'instrument produit le même volume, quelle que soit la force de votre jeu au clavier.

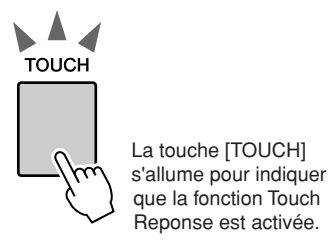

## ■**Réglage de la sensibilité au toucher** •••••••••••••••••••••••

Le réglage de la sensibilité de la réponse au toucher du clavier se fait en trois étapes (1–3). Plus la valeur est élevée, plus grande est la variation de volume produite par la même variation de jeu au niveau de la force de frappe au clavier. Autrement dit, plus le clavier devient sensible.

## *1* **Appuyez sur la touche [FUNCTION] pour appeler l'écran FUNCTION. FUNCTION**

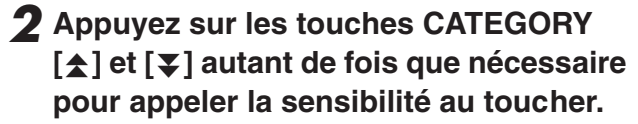

Le nom du numéro de sensibilité au toucher actuellement sélectionné s'affiche.

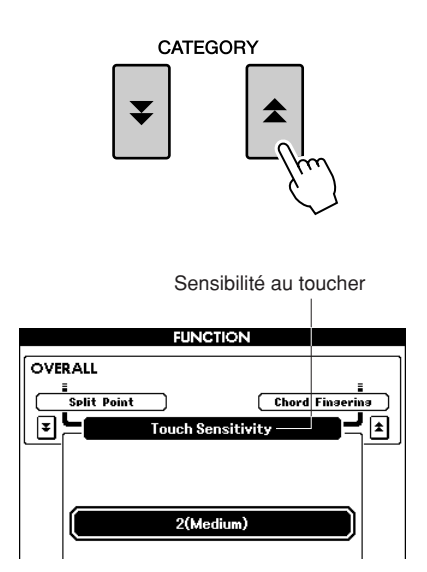

*3* **Utilisez le cadran pour sélectionner un réglage de sensibilité entre 1 et 3. Plus la valeur est élevée, plus la variation de volume est grande (aisée) en réponse à la dynamique du clavier (autrement dit, plus la sensibilité est élevée).**

*• Le réglage par défaut est de 2. NOTE*

## Réglages d'égalisation

L'instrument dispose de cinq réglages d'égalisation préprogrammés. Les valeurs 1 et 2 conviennent le mieux à l'écoute via les haut-parleurs intégrés, le réglage 3 est particulièrement recommandé pour le casque et les valeurs 4 et 5 sont parfaites pour l'audition via des enceintes externes ou en cas de connexion à un mixeur externe.

## *1* **Appuyez sur la touche [FUNCTION].**

La fonction actuellement sélectionnée apparaît à l'écran.

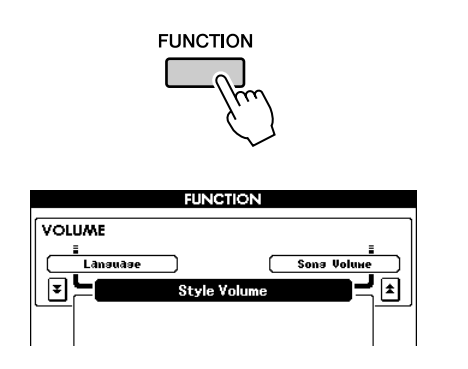

*2* **Appuyez sur les touches CATEGORY**  [**Δ] et [₮] autant de fois que nécessaire pour appeler le type d'égalisateur principal.**

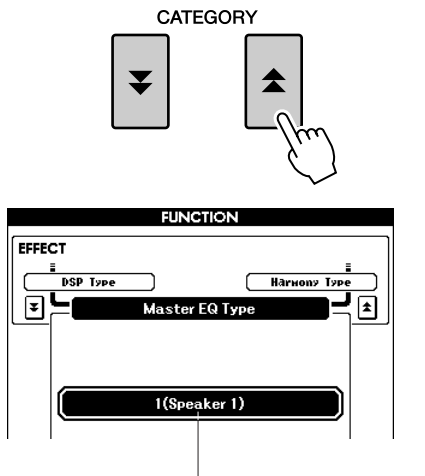

Le type d'EQ actuellement sélectionné s'affiche.

*3* **Utilisez le cadran pour sélectionner un réglage d'EQ pour obtenir le meilleur son.**

## Commandes de hauteur de ton

## ◆ **Changements de hauteur importants (Transposition)**

Vous pouvez faire glisser la hauteur de ton générale de l'instrument vers le haut ou le bas d'une octave maximum par incréments de demi-tons.

## *1* **Appuyez sur l'une des touches TRANSPOSE [+]/[-].**

La valeur s'affiche à l'écran, indiquant le degré de transposition au-dessus ou au-dessous de la valeur normale.

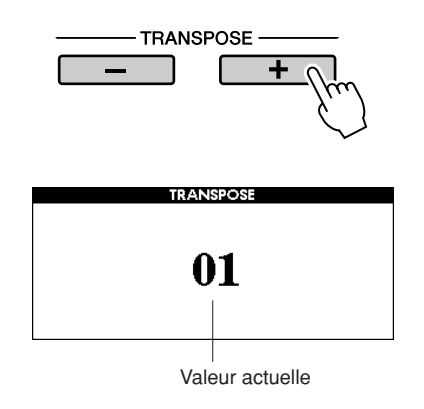

## *2* **Utilisez le cadran pour régler la transposition sur une valeur comprise entre -12 et +12 selon les besoins.**

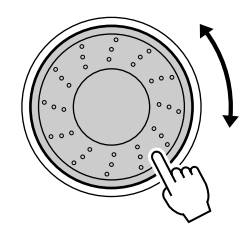

*• Ce réglage n'affecte pas les voix Drum Kit. NOTE*

Appuyez sur la touche [EXIT] pour retourner à l'écran Main.

Appuyez sur les touches TRANSPOSE [+]/[-] pour autoriser des changements à pas unique. Le fait de maintenir l'une ou l'autre des touches TRANSPOSE [+]/[-] enfoncée permet d'augmenter ou de diminuer la valeur en continu.

## ◆ **Changements de hauteur légers (Tuning)**

Vous pouvez faire glisser la hauteur de ton générale de l'instrument vers le haut ou le bas d'1 demi-ton maximum par pas d'environ 0,2 Hz. Le réglage par défaut est de 440 Hz.

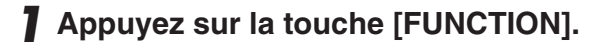

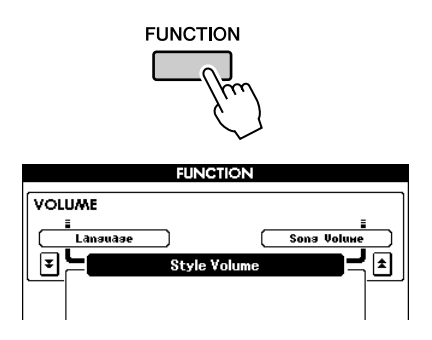

*2* **Appuyez sur les touches CATEGORY**  [**Δ] et [₮] autant de fois que nécessaire pour appeler la fonction Tuning (Accordage).**

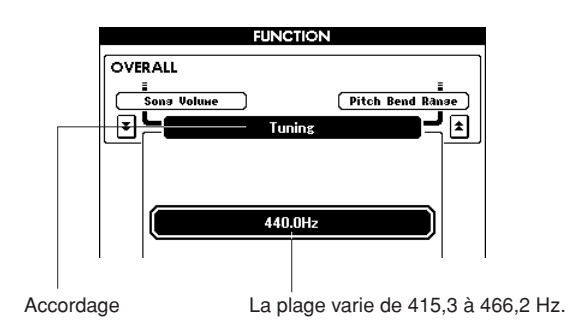

*3* **Utilisez le cadran pour régler l'accordage sur une valeur comprise entre 415,3 et +466,2 Hz selon les besoins.**

*• Ce réglage n'affecte pas les voix Drum Kit. NOTE*

## Modification de la hauteur de l'instrument en octaves

Vous pouvez modifier la hauteur de jeu de la voix principale et la voix en duo par intervalle d'une octave.

## *1* **Appuyez sur la touche UPPER OCTAVE [+] pour augmenter la hauteur d'une octave.**

La nouvelle valeur modifiée s'affiche sur l'écran LCD.

Appuyez sur la touche [EXIT] pour retourner à l'écran Main.

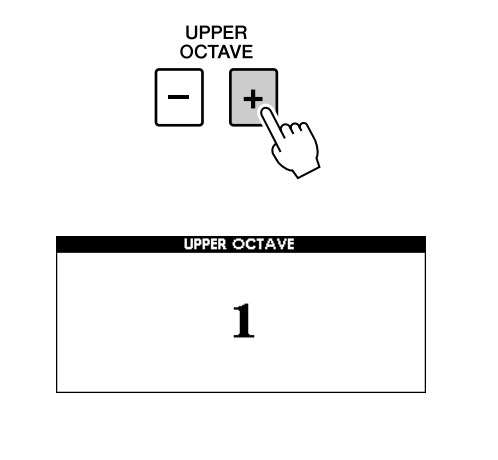

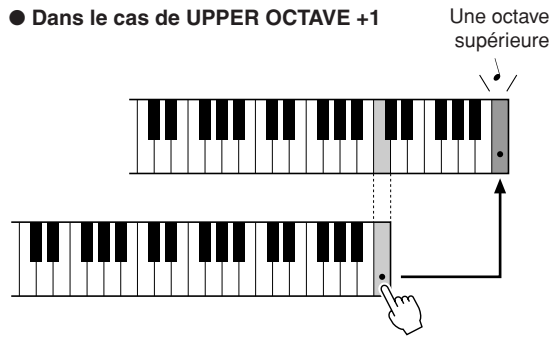

*NOTE*

*• Lorsqu'un kit de batterie est sélectionné, chaque voix de percussion affectée au clavier change d'emplacement mais pas de hauteur.*

## *2* **Appuyez sur la touche UPPER OCTAVE [-] pour diminuer la hauteur d'une octave.**

La nouvelle valeur modifiée, diminuée d'une octave, s'affiche sur l'écran LCD. Appuyez sur la touche UPPER OCTAVE [-] pour diminuer à nouveau la hauteur d'une octave. Appuyez sur la touche [EXIT] pour retourner à l'écran Main.

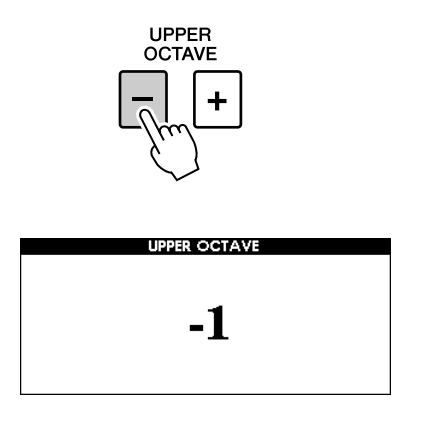

● **Dans le cas de UPPER OCTAVE -1**

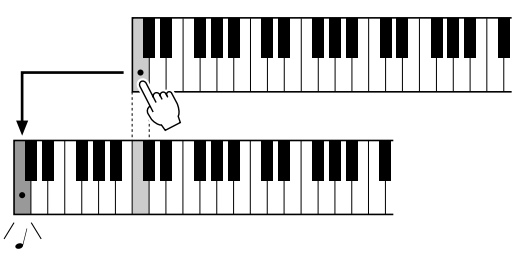

Une octave inférieure

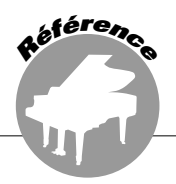

**Le principe d'utilisation de la fonction Style (accompagnement automatique) est décrit à la page 22 du Guide de référence rapide.**

**Les informations présentées ici se rapportent notamment aux différentes modalités de reproduction de style, de réglage du volume et d'interprétation des accords à l'aide des styles.**

## Variation de motifs (Sections)

L'instrument possède de très nombreuses « sections » de style qui vous permettent de varier l'arrangement de l'accompagnement en fonction du morceau en cours de reproduction.

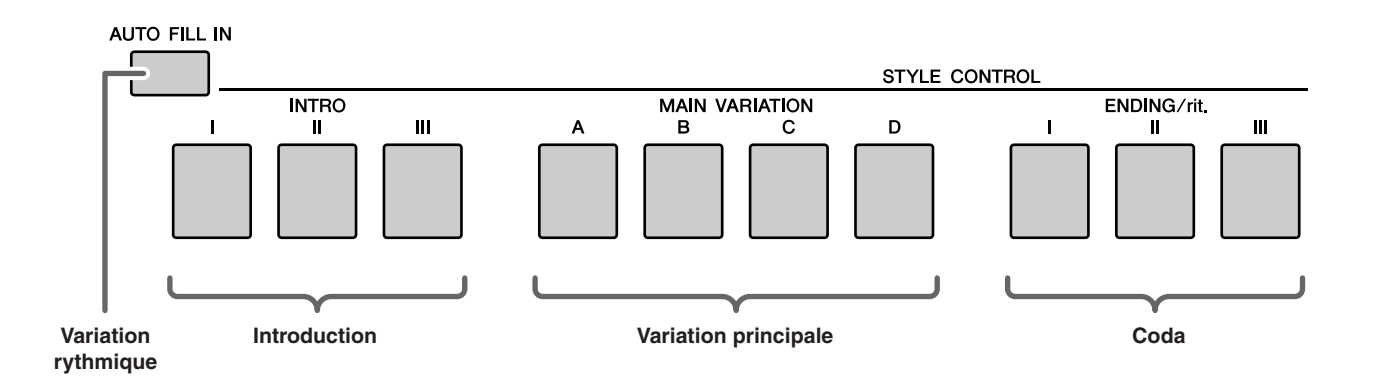

## ●**Section INTRO**

Cette section est utilisée en début de morceau. En fin d'introduction, l'accompagnement passe directement à la partie principale. La longueur de l'intro (en mesures) varie en fonction du style sélectionné.

## ●**Section MAIN VARIATION (Variation principale)**

Cette fonction est utilisée pour jouer la partie principale du morceau. Elle exécute un motif d'accompagnement principal qu'elle répète indéfiniment jusqu'à ce que vous enfonciez la touche d'une autre section. Le motif de base comporte quatre variations, A à D, et la reproduction de style change de façon harmonique en fonction des accords joués de la main gauche.

## ●**Section ENDING (Coda)**

Cette fonction est utilisée pour conclure le morceau. Après la reproduction du coda, l'accompagnement automatique s'arrête de lui-même. La longueur du coda (en mesures) varie selon le style choisi.

## ●**Section AUTO Fill-in (Variation rythmique automatique)**

Cette section est automatiquement ajoutée avant le passage de la section en cours à une nouvelle partie.

- *1* **Sélectionnez le style souhaité (voir page 22).**
- *2* **Appuyez sur la touche [ACMP] pour activer l'accompagnement automatique.**

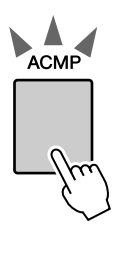

La touche [ACMP] s'allume pour indiquer que l'accompagnement automatique est activé.

## *3* **Appuyez sur la touche [AUTO FILL IN] (Variation rythmique automatique) pour activer la fonction Auto Fill In.**

Le réglage initial par défaut pour Auto Fill In est « on » (Activation).

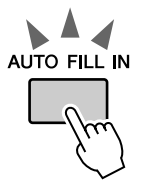

*4* **Appuyez sur la touche [SYNC START] (Début synchronisé) pour activer la fonction de début synchronisé.**

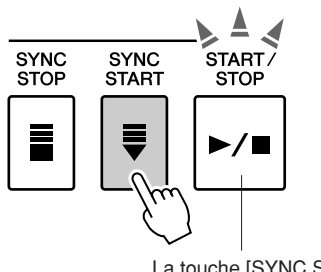

La touche [SYNC START] clignote pour indiquer que la fonction Synchro Start est activée.

## ● **Synchro Start**

Lorsque la fonction Synchro Start est activée, vous pouvez lancer le style en jouant sur n'importe quelle touche dans la plage d'accompagnement du clavier.

## *5* **Appuyez sur l'une des touches MAIN VARIATION [A]–[D].**

La touche Main Variation sélectionnée clignote.

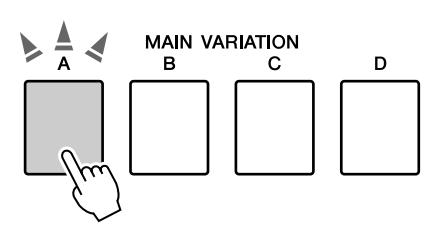

## *6* **Appuyez sur l'une des touches INTRO [I]–[III].**

La touche Intro sélectionnée clignote.

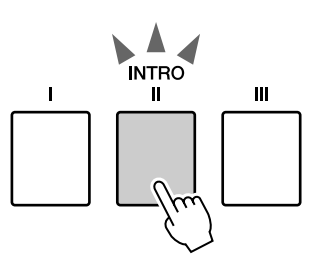

## *7* **Jouez un accord dans la plage d'accompagnement et lancez la section Intro.**

Essayez de jouer un accord majeur en C. (Reportez-vous à la section « Reproduction des accords d'accompagnement automatique » à la page 25).

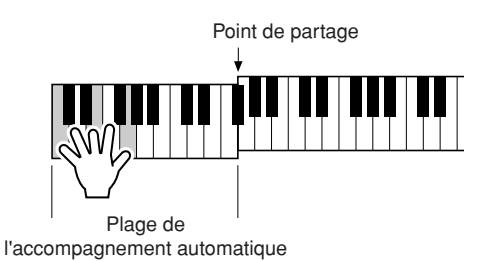

#### *NOTE*

*• Le style Baroque Air dans la catégorie MOVIE & SHOW ne dispose pas de partie rythmique, de sorte qu'il n'y a pas de son rythmique pour ce style. Ce style ne possède pas non plus de section de variation rythmique.* 

## *8* **Appuyez sur l'une des touches MAIN VARIATION [A]–[D].**

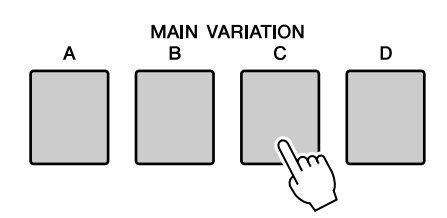

Lorsque la variation rythmique est terminée, la reproduction enchaîne en douceur sur la section principale A–D sélectionnée.

## *9* **Appuyez sur l'une des touches ENDING/rit. [I]–[III].**

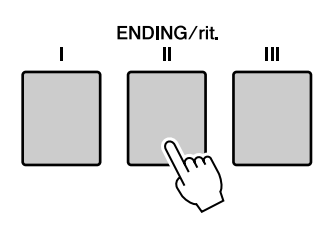

Vous passez directement à la partie finale. Après la reproduction du coda,

l'accompagnement automatique s'arrête de luimême.

Vous pouvez faire baisser le coda

progressivement (ritardando) en appuyant à nouveau sur l'une des touches [ENDING/rit.] [I]–[III] tandis que la partie finale est en cours de reproduction.

## ● **Synchro Stop (Arrêt synchronisé)**

Lorsque cette fonction est sélectionnée, le style de l'accompagnement est uniquement reproduit lorsque vous jouez des accords dans la plage d'accompagnement du clavier. La reproduction du style s'interrompt dès que vous relâchez les touches. Pour activer la fonction, appuyez de nouveau sur la touche [SYNC STOP].

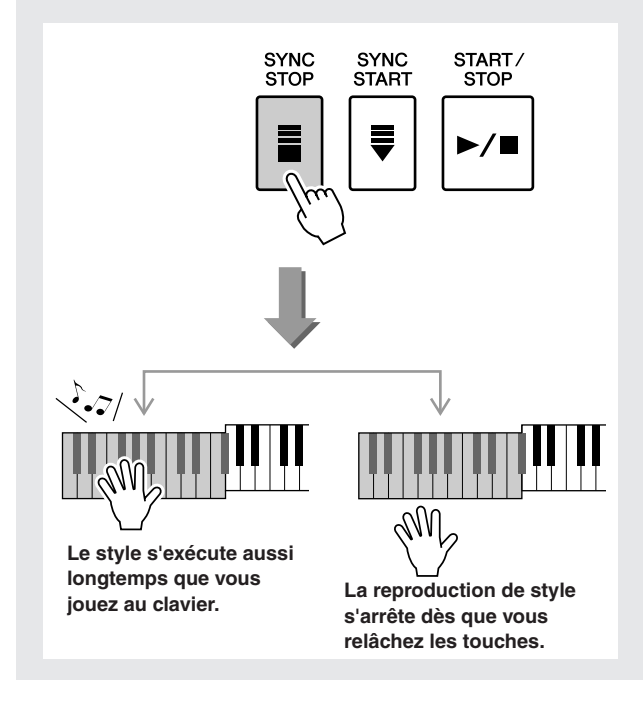

## One Touch Setting (Présélections immédiates)

Il est parfois difficile de sélectionner la voix convenant à un morceau ou un style. La fonction One Touch Setting sélectionne automatiquement quatre voix parfaitement adaptées au style sélectionné.

- *1* **Sélectionnez le style souhaité (voir page 22).**
- *2* **Appuyez sur l'une des touches ONE TOUCH SETTING [1]–[4].**

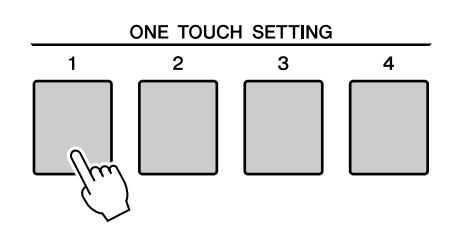

*3* **Jouez l'accord dans la plage d'accompagnement et lancez le style.**

Sélectionnez d'autres touches ONE TOUCH SETTING [1]–[4] et soyez attentif au résultat produit.

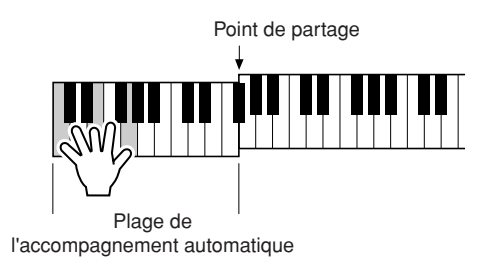

## Changement de variation et OTS (OTS LINK)

Lors du passage d'une variation principale MAIN VARIATION [A]–[D] à une autre alors que la fonction OTS LINK (Lien OTS) est activée, OTS 1–4 modifie automatiquement le numéro selon le numéro de la variation sélectionnée. (voir ci-dessous)

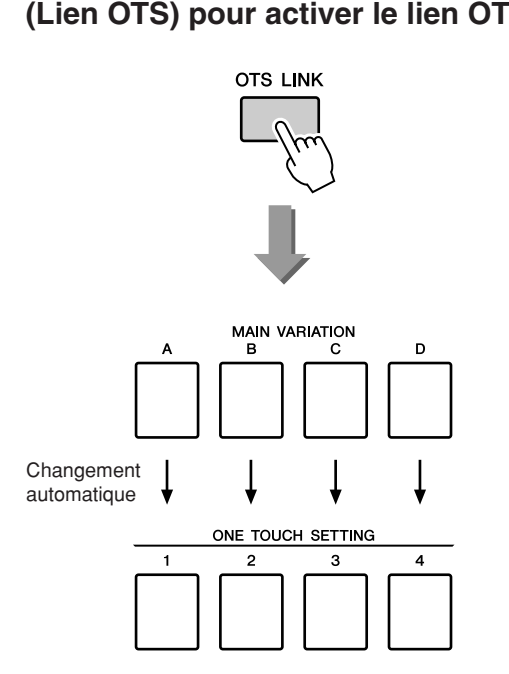

**Appuyez sur la touche [OTS LINK] (Lien OTS) pour activer le lien OTS.**

## Détermination du point de partage

Le point de partage initial est réglé par défaut sur la touche 54 (touche F#2), mais vous pouvez le spécifier sur une autre touche à l'aide de la procédure décrite ci-dessous.

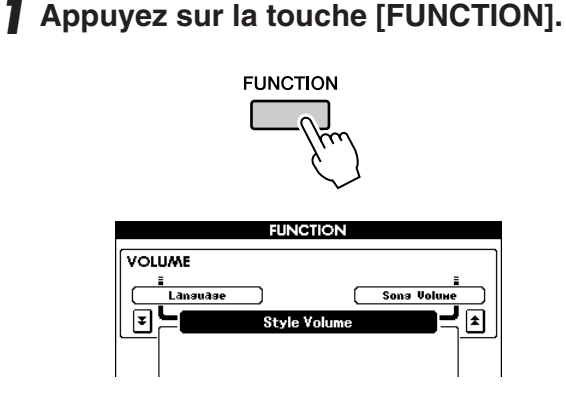

2 Utilisez les touches CATEGORY [ $\triangle$ ] et **[₮] autant de fois que nécessaire pour appeler le point de partage.** 

CATEGORY

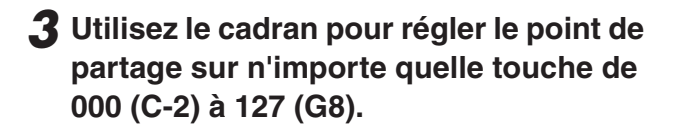

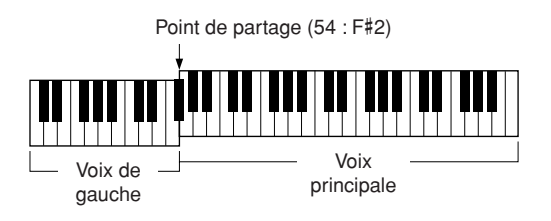

#### *NOTE*

- *La modification du point de partage ici change aussi le point de partage de l'accompagnement automatique.*
- *La voix de gauche est audible lorsque vous activez la touche*
- *correspondant au point de partage.*

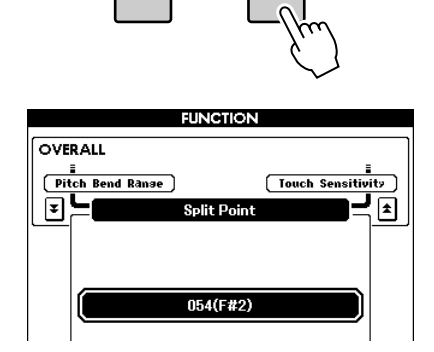

## Reproduction d'un style avec des accords mais sans rythme (Stop Accompaniment)

 Lorsque l'accompagnement automatique est activé (la touche ACMP est allumée) et que la fonction Syncro Start est désactivée, vous pouvez jouer des accords dans la plage d'accompagnement à main gauche du clavier tandis que le style est arrêté. Vous continuerez malgré tout à entendre les accords de l'accompagnement. Il s'agit de la fonction « Stop Accompaniment » (Arrêt de l'accompagnement), et n'importe quel doigté d'accord reconnu par l'instrument peut être utilisé pour cela (page 25).

## **Sélectionnez un style, puis appuyez sur la touche [ACMP] pour activer l'accompagnement automatique.**

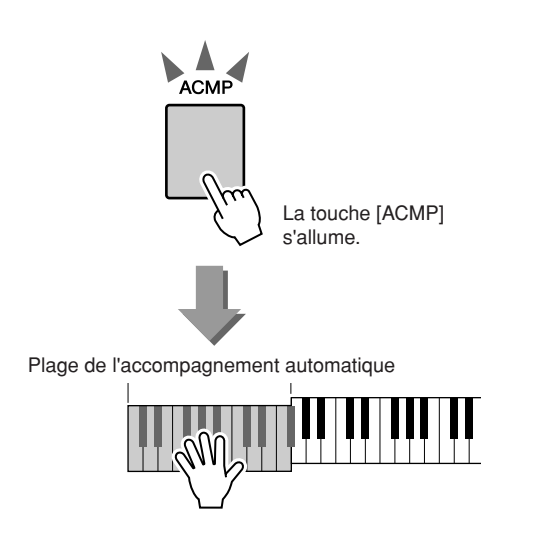

## Réglage du volume de style

**Lorsque l'instrument est en mode Song (Morceau), appuyez sur l'une des touches de catégorie de style pour passer en mode Style (page 22).**

*1* **Appuyez sur la touche [FUNCTION].**

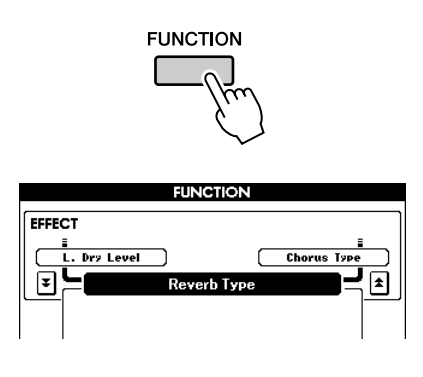

2 Utilisez les touches CATEGORY [ $\triangle$ ] et **[¥] autant de fois que nécessaire pour appeler le volume de style.** 

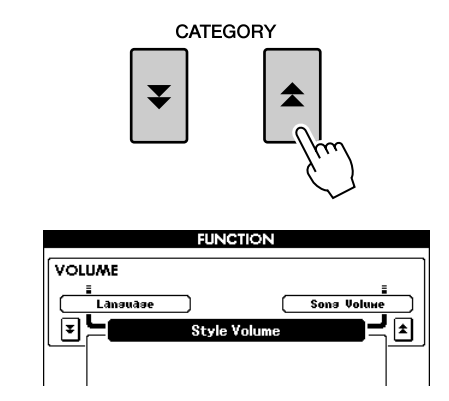

*3* **Utilisez le cadran pour régler le volume de style sur une valeur comprise entre 000 et 127.**

## Notions fondamentales sur les accords

Vous produisez un « accord » lorsque vous jouez deux ou plusieurs notes simultanément.

Le type d'accord le plus simple est appelé « accord parfait ». Il est constitué de trois notes : la note fondamentale et les troisième et cinquième notes de la gamme correspondante. Un accord parfait majeur en C, par exemple, est constitué des notes C (note fondamentale), E (troisième note de la gamme majeure de C) et G (cinquième note de la gamme majeure de C).

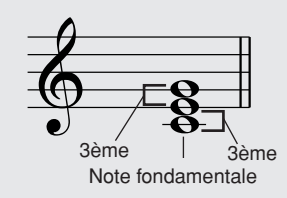

Dans l'accord parfait majeur en C présenté ci-dessus, la note la plus basse est la « note fondamentale » de l'accord. Il s'agit en fait de la « position fondamentale » de l'accord. L'utilisation d'une autres note de l'accord comme note la plus basse entraîne des « inversions ». La note fondamentale constitue le son central de l'accord, qui soutient et accroche les autres notes de celui-ci.

La distance (intervalle) entre les notes adjacentes d'un accord parfait en position fondamentale est soit une tierce majeure, soit une tierce mineure.

Tierce majeure – quatre demi-pas (demi-tons) Tierce mineure – trois demi-pas (demi-tons)

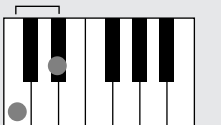

L'intervalle le plus bas dans notre accord parfait en position fondamentale (entre la note fondamentale et la tierce) détermine s'il s'agit d'un accord majeur ou mineur. Il est possible de déplacer la note la plus haute vers le haut ou le bas d'un demi-ton pour produire deux accords supplémentaires, comme illustré ci-dessous.

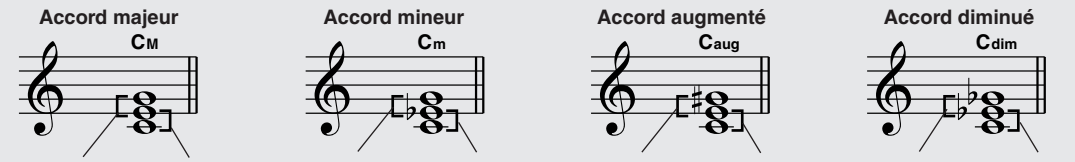

Tierce mineure Tierce majeure Tierce majeure Tierce mineure Tierce majeure Tierce majeure Tierce mineure Tierce mineure

Les caractéristiques de base du son de l'accord restent intactes même en cas de changement de l'ordre des notes afin de créer différentes inversions. Les accords successifs d'une progression d'accords peuvent être reliés en douceur, comme par exemple, en sélectionnant les inversions appropriées (ou « sonorités » de l'accord).

#### ● **Interprétation des noms d'accord**

Le nom de l'accord vous dit à peu près tout ce que vous devez savoir sur ce dernier (en dehors de l'inversion/la sonorité). En effet, il fournit des indications sur la note fondamentale, le type de l'accord, autrement dit s'il s'agit d'un accord majeur, mineur, diminué ou s'il a besoin d'une septième majeure ou diminuée, les éventuelles altérations ou tensions utilisées, etc., et tout cela, d'un simple coup d'œil.

**Cm** Note fondamentale Type d'accord

● **Exemples de types d'accord (Il ne s'agit que de quelques types d'accord « standard » reconnus par le PSR-S500)**

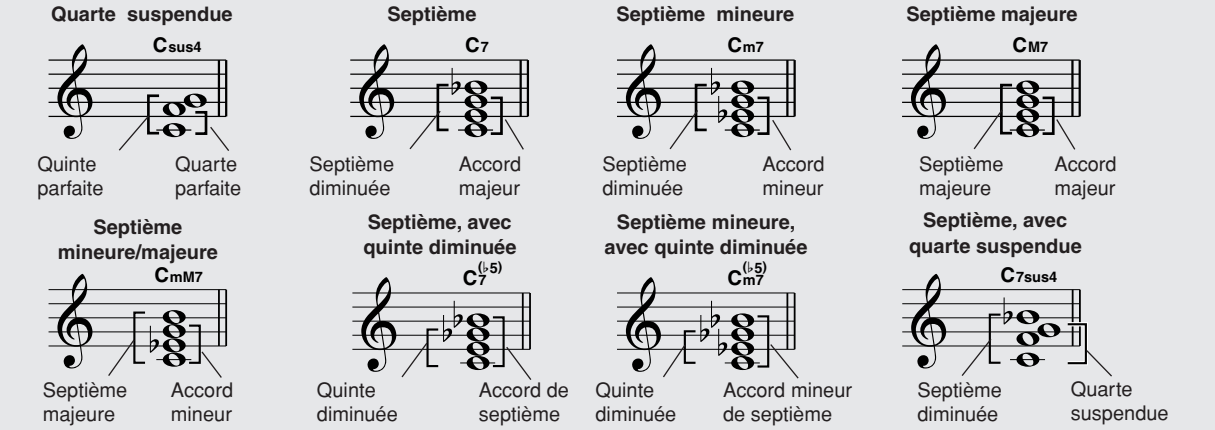